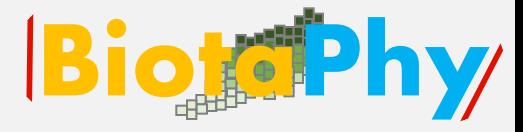

# Webinar Series

# Data Use Skills Featuring Data from Natural History Collections

# September 21-November 30, 2022

<https://www.idigbio.org/content/biotaphy-2022-webinar-series>

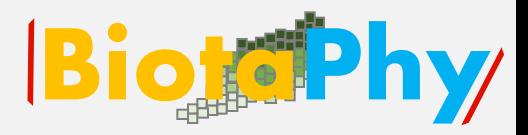

# iDigBio:

## [https://www.idigbio.org/conte](https://nam10.safelinks.protection.outlook.com/?url=https%3A%2F%2Fwww.idigbio.org%2Fcontent%2Fbiotaphy-2022-webinar-series&data=05%7C01%7Cpsoltis%40flmnh.ufl.edu%7C5881f38454f244a8bffa08da9b363e4e%7C0d4da0f84a314d76ace60a62331e1b84%7C0%7C0%7C637992954512234229%7CUnknown%7CTWFpbGZsb3d8eyJWIjoiMC4wLjAwMDAiLCJQIjoiV2luMzIiLCJBTiI6Ik1haWwiLCJXVCI6Mn0%3D%7C3000%7C%7C%7C&sdata=5pFpHGH2UA%2BzQMCeyO8%2FkL2w8%2FlHv7fgUeg0rnaxOZs%3D&reserved=0) nt/biotaphy-2022-webinar-

series

# iDigBio.org

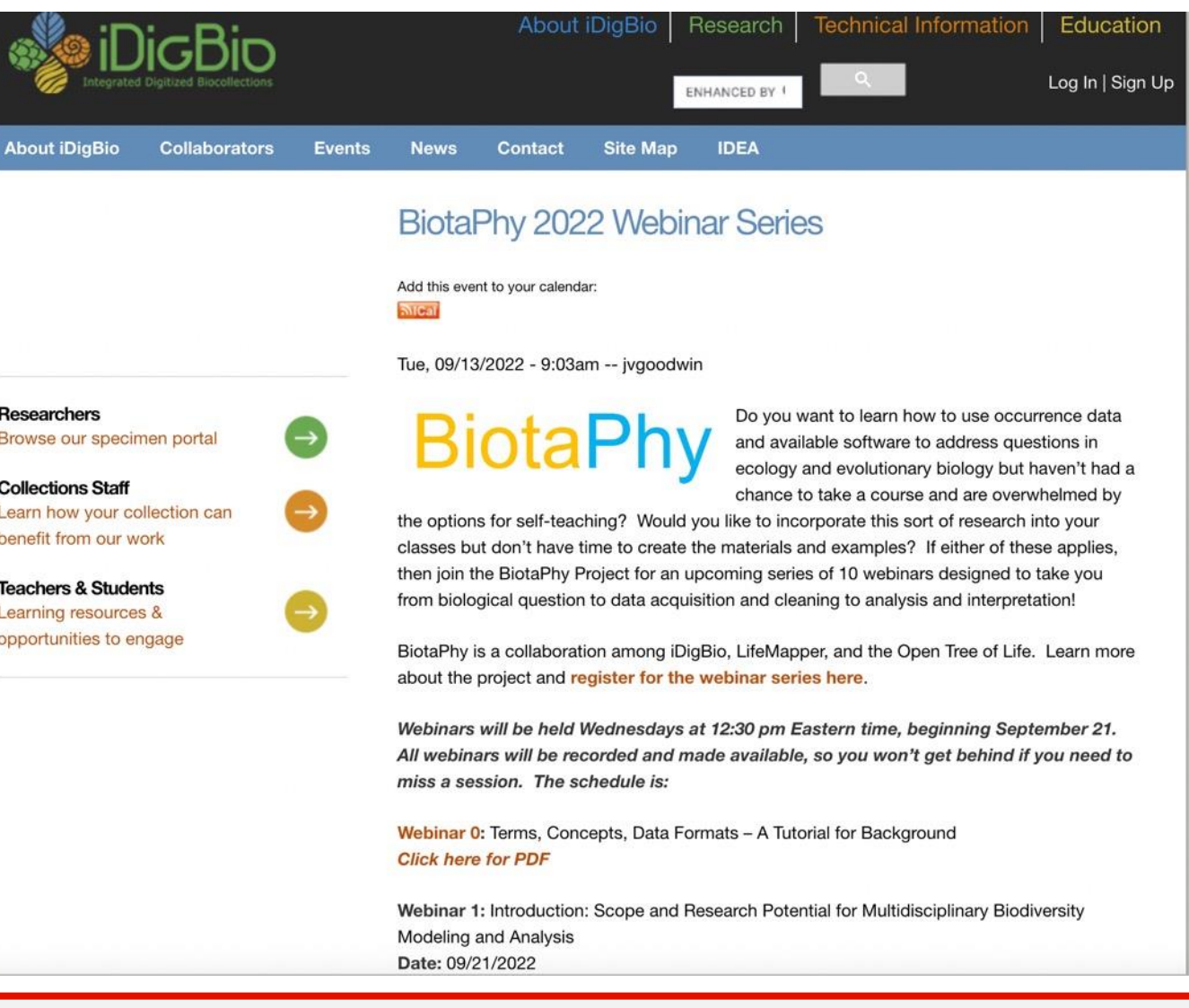

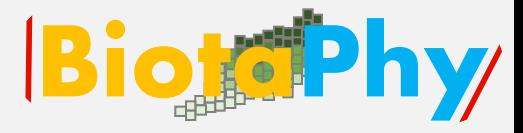

# Thank You

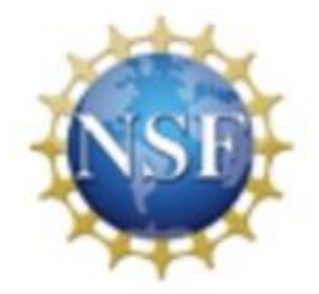

# Maria Cortez Aimee Stewart

# Jill Goodwin Gil Nelson

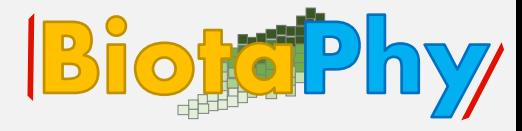

# Webinar 8

# **Introducing Presence-Absence Matrices** for Large Scale Analyses

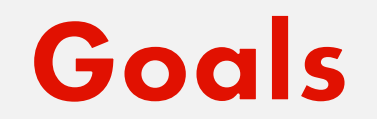

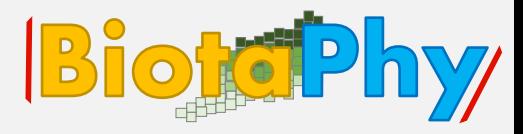

# Learn how to calculate basic diversity statistics and how to utilize a Presence - Absence Matrix (PAM) to optimize calculations involving multiple taxa

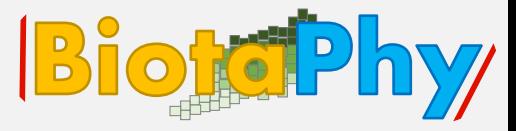

Biological Objectives:

- $\checkmark$  Explore the theory on basic diversity statistics
	- $\checkmark$  Alpha diversity
	- ✓ Beta diversity
	- ✓ Gamma diversity

### **Learning Objectives**

### Technical Objectives:

Build a grid to analyze a multi-species dataset

- 1. Understand what a grid is
- 2. Understand the effects of grid scale

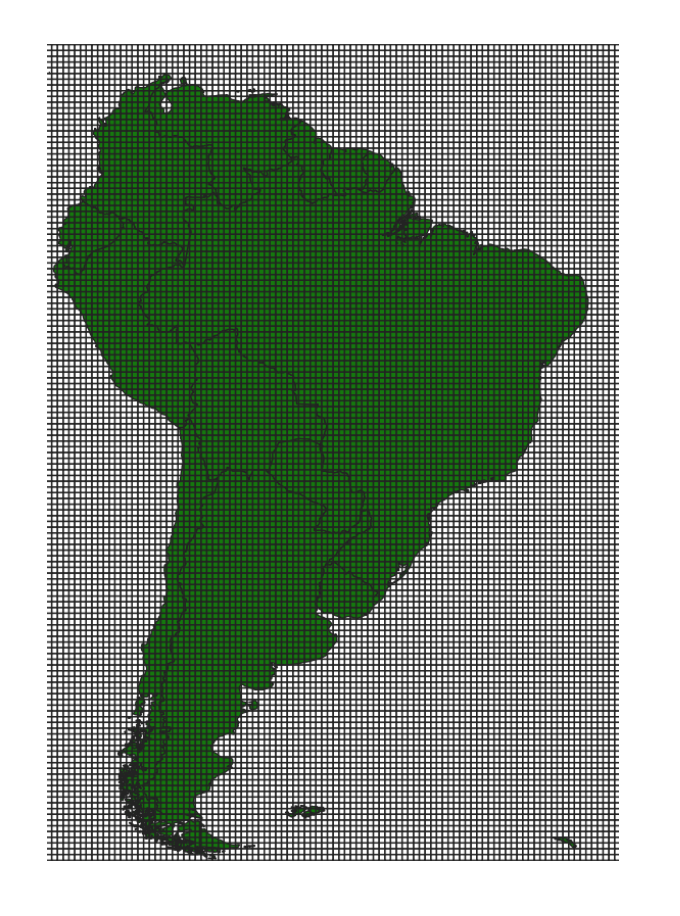

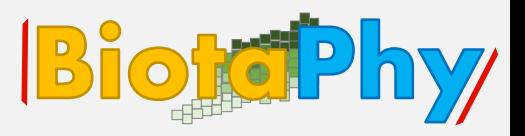

# **Learning Objectives**

### Technical Objectives:

Encode Layers into a Presence-Absence matrix

(PAM) for multi-species analysis

1. Learn what a PAM is in a biogeographic context

- 2. Learn how to create a PAM
- 3. Understand PAM as a data model

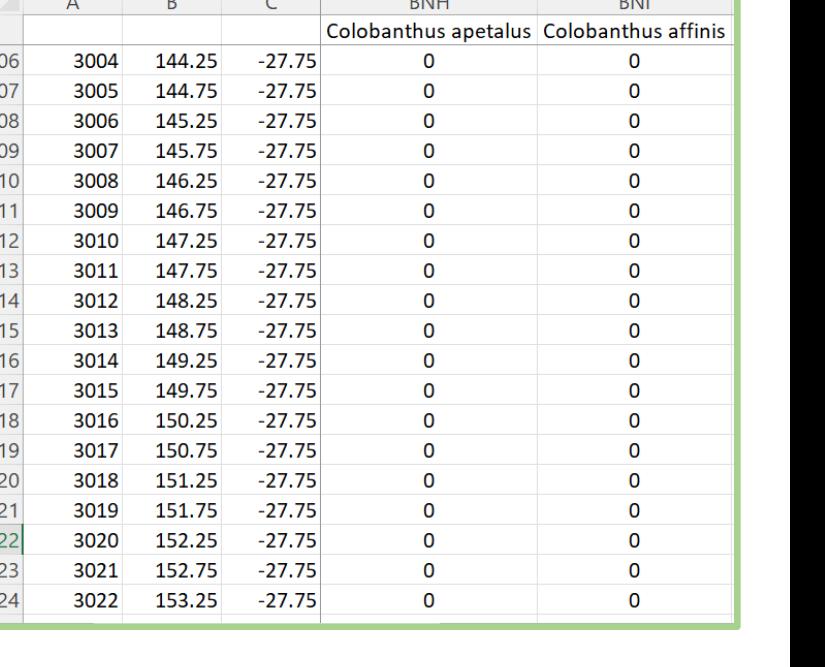

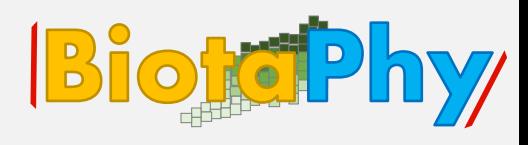

# **Learning Objectives**

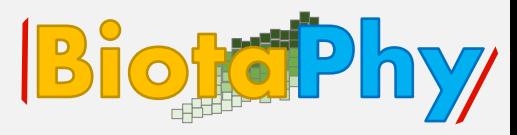

### Technical Objectives:

Calculate statistics for a PAM

1. Learn what some of the stats are: alpha, beta and gamma

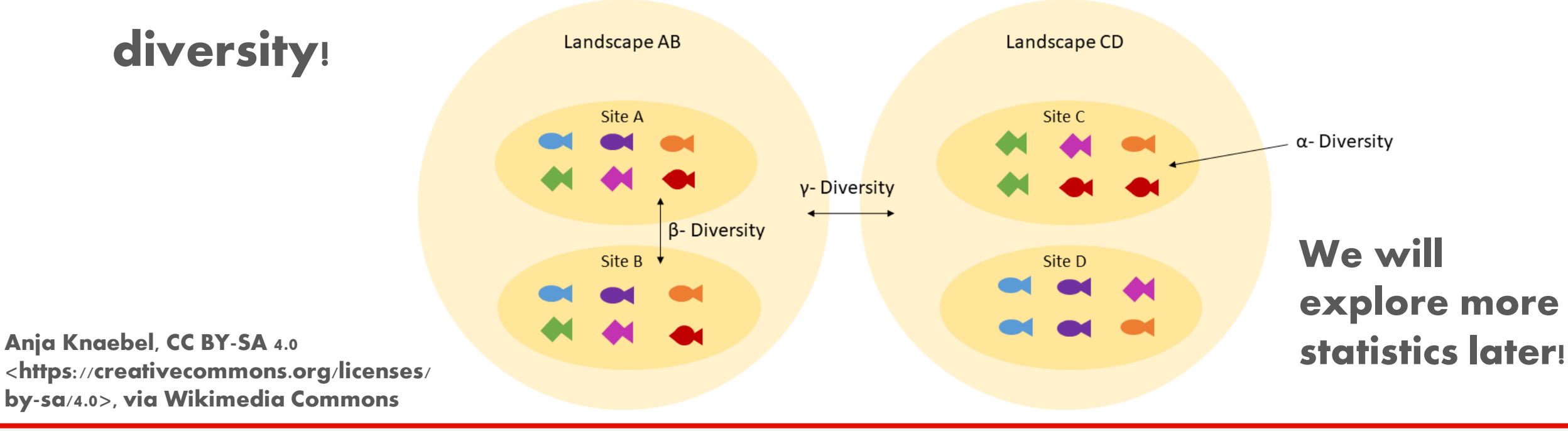

# **Webinar organization**

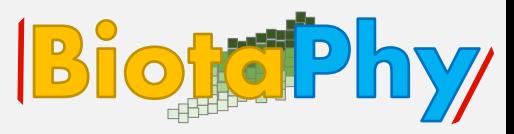

- 1. Exploring Concepts: Biological background on diversity statistics
- 2. Exploring Concepts: How to …
	- a. build a grid
	- b. encode SDM layers
	- c. calculate statistics (alpha and beta diversity)
- 3. Exercises: Practicing …
	- a. building a grid
	- b. encoding SDM layers
	- c. calculating statistics (alpha and beta diversity)
- 4. Session Summary, Q&A and Discussion

#### VEGETATION OF THE SISKIYOU MOUNTAINS, OREGON AND CALIFORNIA<sup>1</sup>

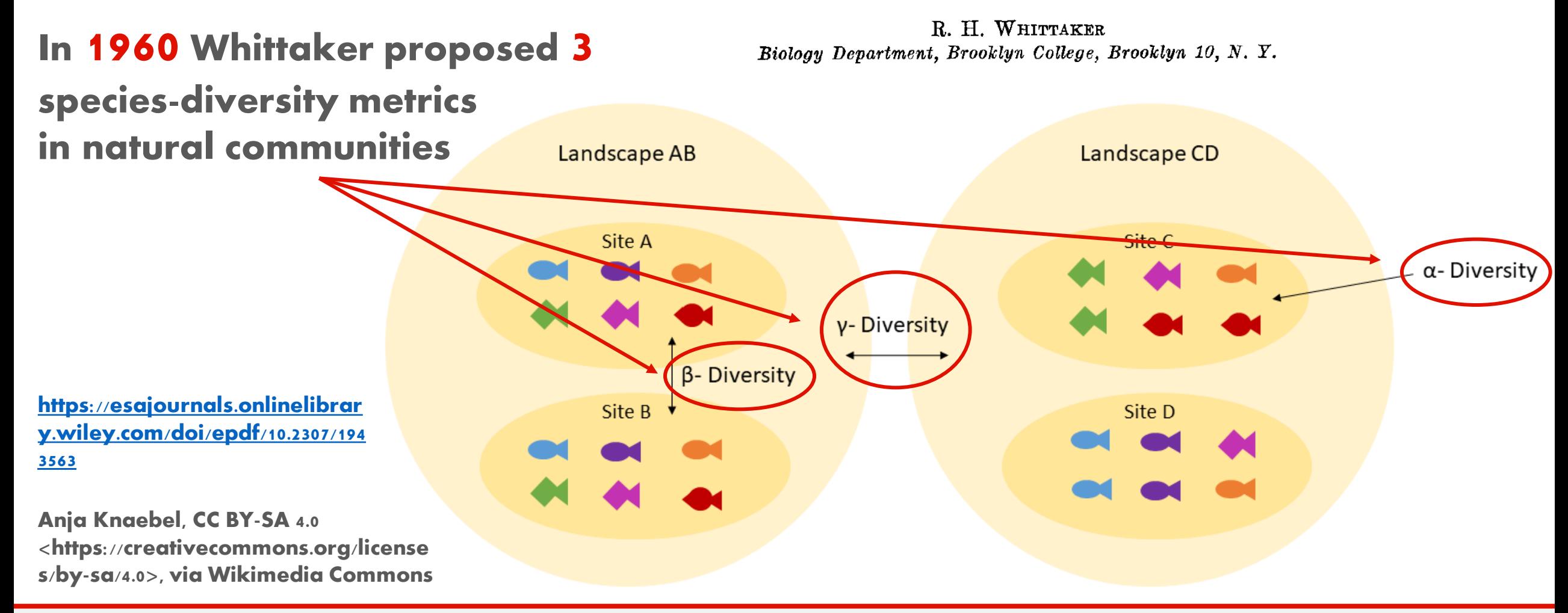

#### Webinar 8

#### VEGETATION OF THE SISKIYOU MOUNTAINS, OREGON AND CALIFORNIA<sup>1</sup>

R. H. WHITTAKER Biology Department, Brooklyn College, Brooklyn 10, N.Y.

"The richness in species of a particular stand or community, or a given stratum or group of organisms in a stand."

**BiotePhy** 

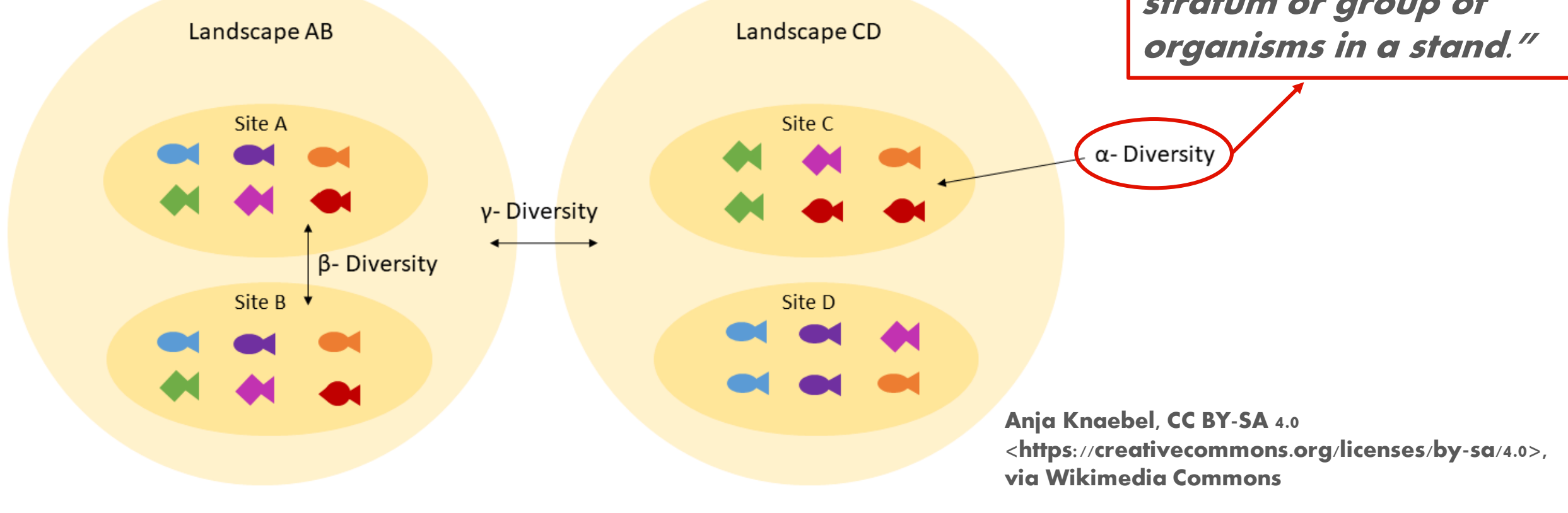

#### VEGETATION OF THE SISKIYOU MOUNTAINS, OREGON AND CALIFORNIA<sup>1</sup>

R. H. WHITTAKER Biology Department, Brooklyn College, Brooklyn 10, N.Y.

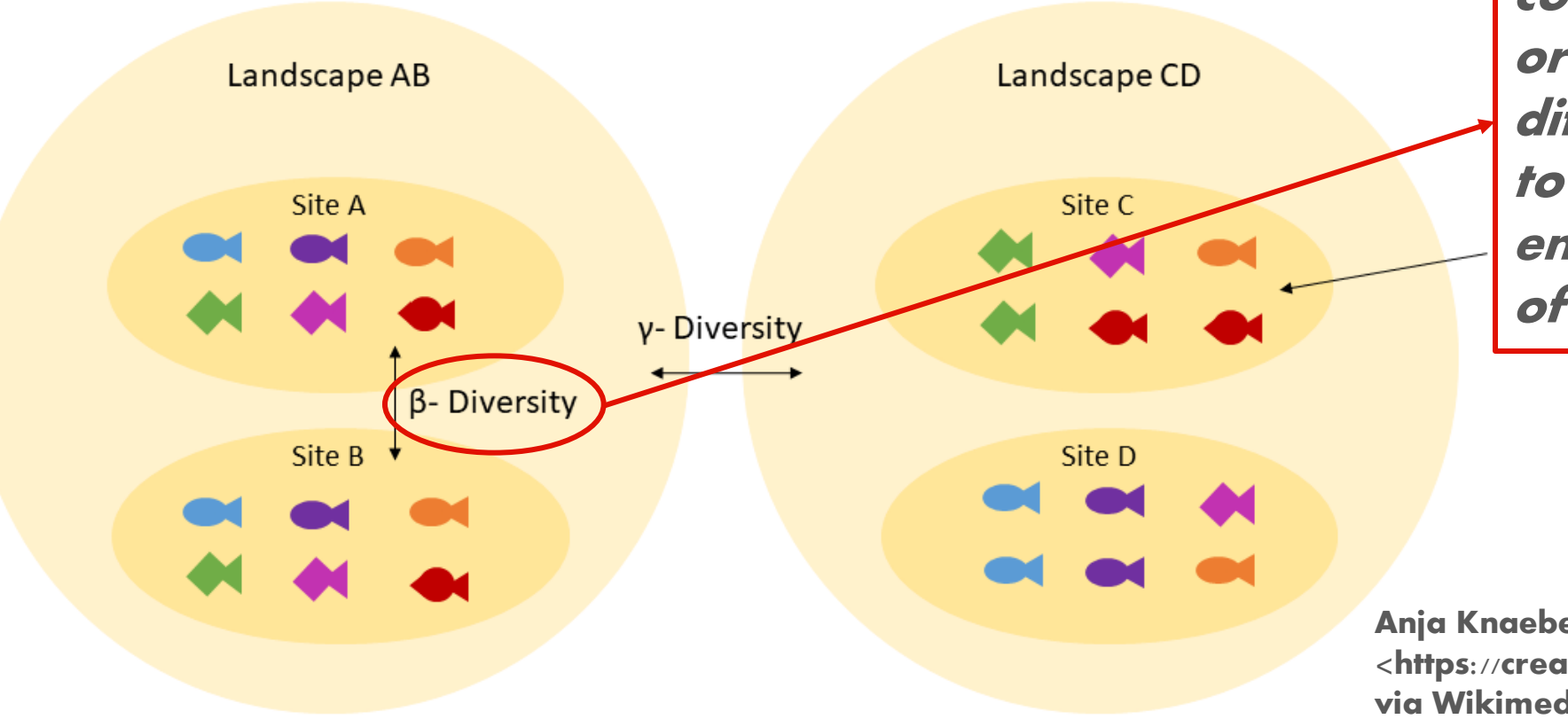

"The extent of change of community composition, or degree of community differentiation, in relation to a complex gradient of environment, or a pattern of environments"

**BiokePhy** 

Anja Knaebel, CC BY-SA 4.0 <https://creativecommons.org/licenses/by-sa/4.0>, via Wikimedia Commons

#### VEGETATION OF THE SISKIYOU MOUNTAINS, OREGON AND CALIFORNIA<sup>1</sup>

R. H. WHITTAKER Biology Department, Brooklyn College, Brooklyn 10, N.Y.

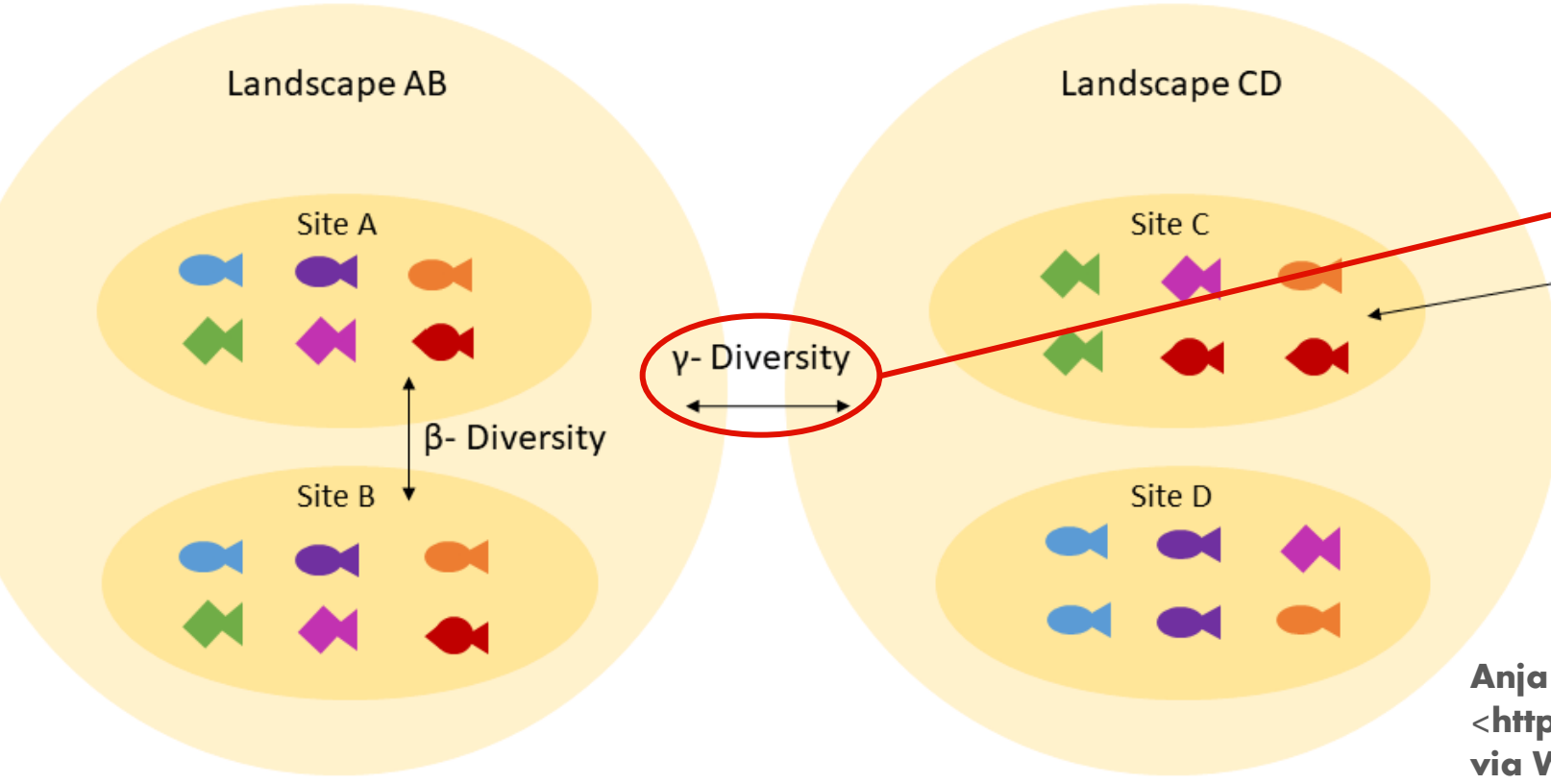

"The species-diversity of a number of community samples, for some range of environments, which have been combined, so that the diversity value is a resultant of both alpha and beta diversities of these samples."

Anja Knaebel, CC BY-SA 4.0 <https://creativecommons.org/licenses/by-sa/4.0>, via Wikimedia Commons

#### Webinar 8

**BiokePhy** 

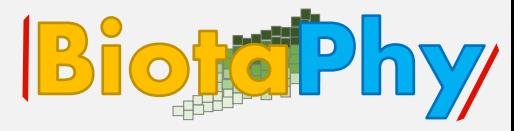

Ecography 33: 2-22, 2010 doi: 10.1111/i.1600-0587.2009.05880.x  $\circ$  2010 The Author. Journal compilation  $\circ$  2010 Ecography Subject Editor: Robert K. Colwell. Accepted 18 November 2009

A diversity of beta diversities: straightening up a concept gone awry. Part 1. Defining beta diversity as a function of alpha and gamma diversity

Hanna Tuomisto

H. Tuomisto (hanna.tuomisto@utu.fi), Dept of Biology, FI-20014 Univ. of Turku, Finland.

[https://onlinelibrary.wiley.com/doi/epdf/10.1111/j.1600-](https://onlinelibrary.wiley.com/doi/epdf/10.1111/j.1600-0587.2009.05880.x) 0587.2009.05880.x

**Definition of beta diversity can be** 

confusing!!!

• Diagram works as a simplified

version of species diversity metrics.

#### Webinar s

# **Exploring Concepts: Build a Grid**

- Understand what a grid is ...
- Geospatial grid built in vector format (later
- saved as a shapefile).
- Grid is used for defining cells as polygons.
- A grid defines the geographic extent for a
- PAM or other biogeographic matrix, used for
- multi-species analyses.

Webinar 8

# **Exploring Concepts: Build a Grid**

- Understand the effects of grid scale ...
- Defining the grid is very important!! Geography
- based studies rely on scale which directly
- impacts analyses/results. Also, defining grid
- scale is done considering the resolution of SDMs
- layers. Usually, the grid resolution is coarser
- than the SDMs layers!

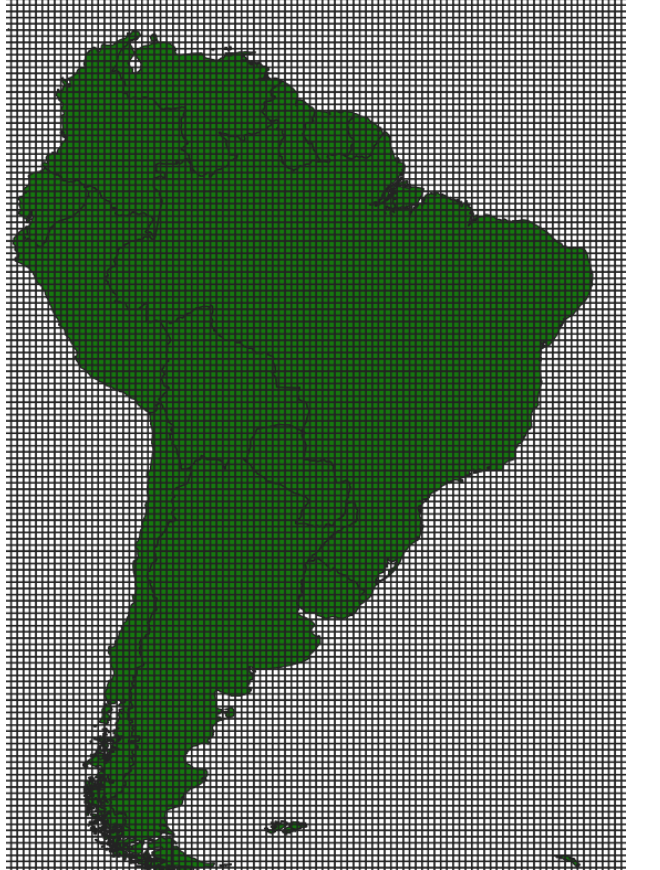

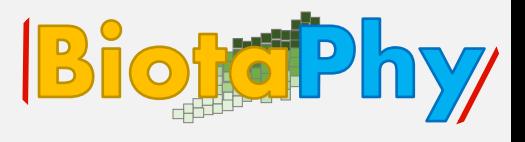

17

#### **Exploring Concepts: Encode SDM Layers BiotePhy**

- Learn how to create a PAM matrix ...
- Polygonal cells in a grid can be intersected with other geospatial data layers, such as SDMs!
- To intersect SDMs with a grid, it is necessary to generalize across
- different pixel values in the SDM layer contained in a single grid cell.

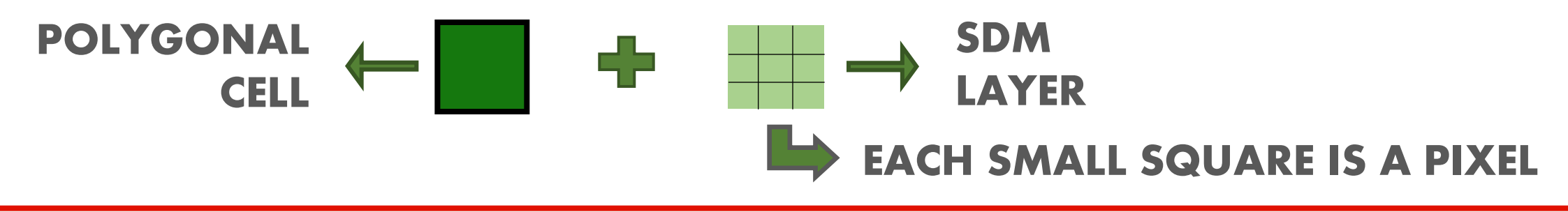

Learn how to create a PAM matrix ...

O

LAT Y

N

Each pixel in an SDM receives a score from  $\mathbf{0} = 1$  that represents

the probability of occurrence of a given species in that pixel.

Each pixel in an SDM is

delimited by a unique

latitude at the Y axis and

longitude at the X axis.

SDM<br>LAYER

LAYER 0.5 0.8 0.9 C

0.1 0.5  $x$ 

 $0.7$  0.2

0.0

1.0

#### **Exploring Concepts: Encode SDM Layers BiotePhy**

Learn how to create a PAM matrix ...

Values over 0.25 usually account for presence; thus, generalization

across these pixels leads to accounting for presence in the grid cell!

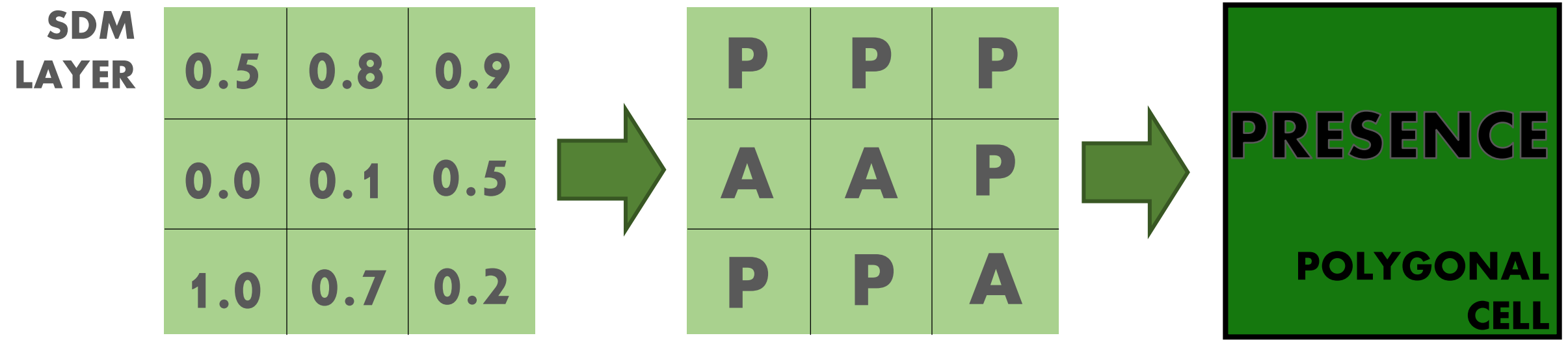

21

#### **Exploring Concepts: Encode SDM Layers BiotoPhy**

- Learn how to create a PAM matrix ...
- To intersect multiple two -
- dimensional SDM layers
- with the same grid cell, it
- is necessary to stack
- these layers into a cube.

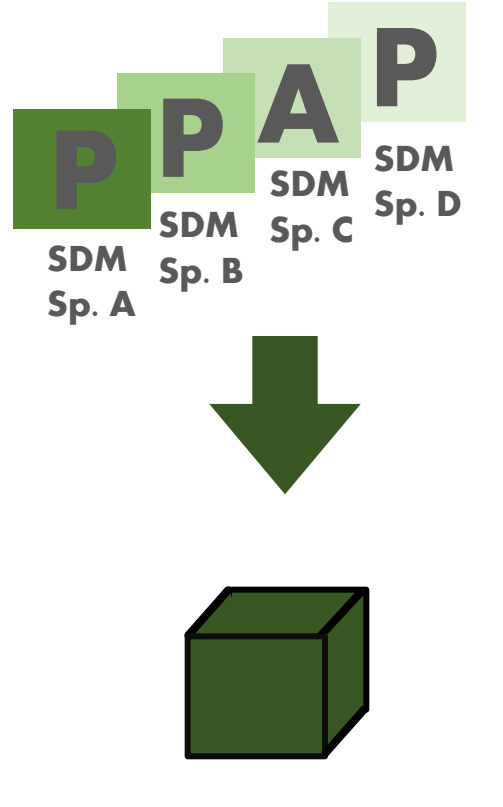

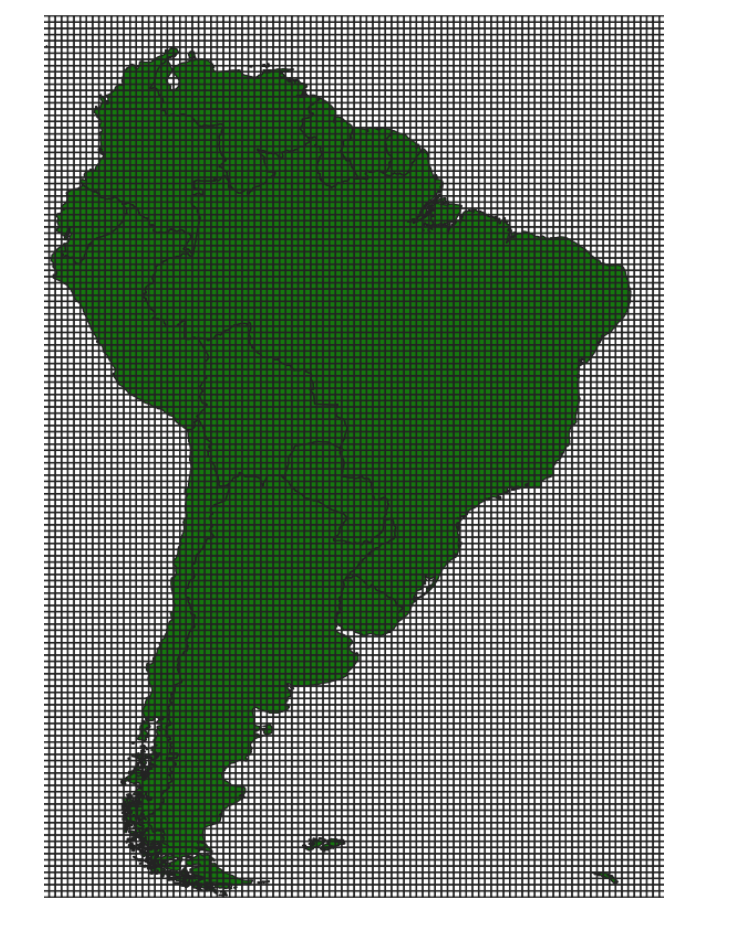

#### **Exploring Concepts: Encode SDM Layers BiotePhy**

- Learn what a PAM is in a biogeographic context ...
- Then, this cube is flattened
- back into a 2-dimensional
- multi-layer matrix, by
- transforming each SDM layer
- into a matrix of a single
- column with multiple rows.

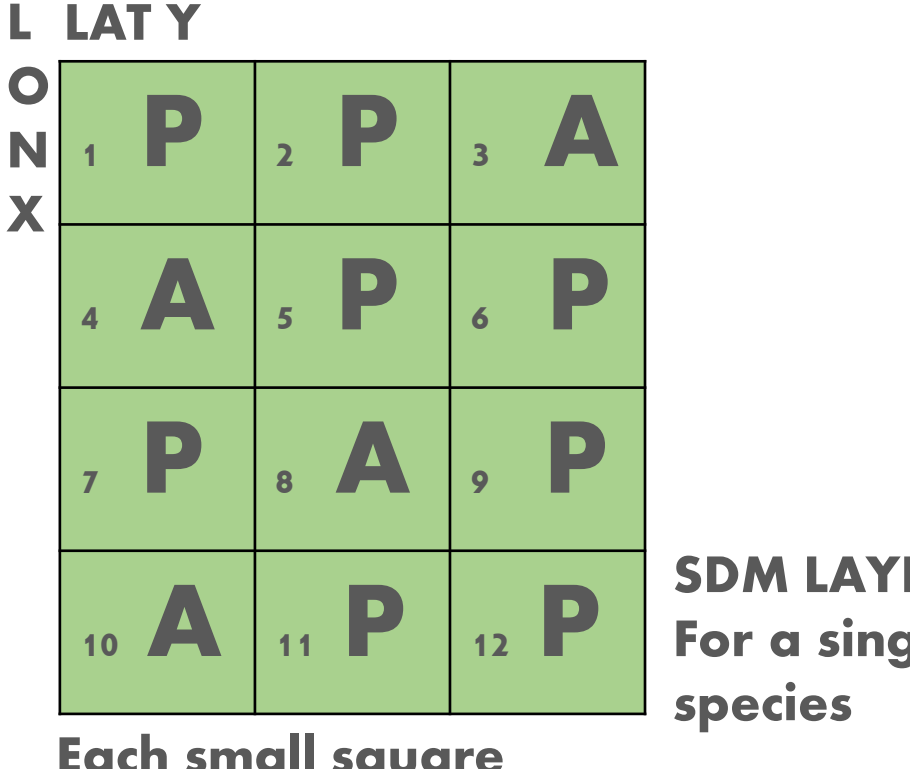

Each small square corresponds to a cell grid

SDM LAYER For a single **Exploring Concepts: Encode SDM Layers BiotePhy** 

- Learn what a PAM is in a biogeographic context ...
- Then, this cube is flattened
- back into a 2-dimensional
- multi-layer matrix, by
- transforming each SDM layer
- into a matrix of a single
- column with multiple rows.

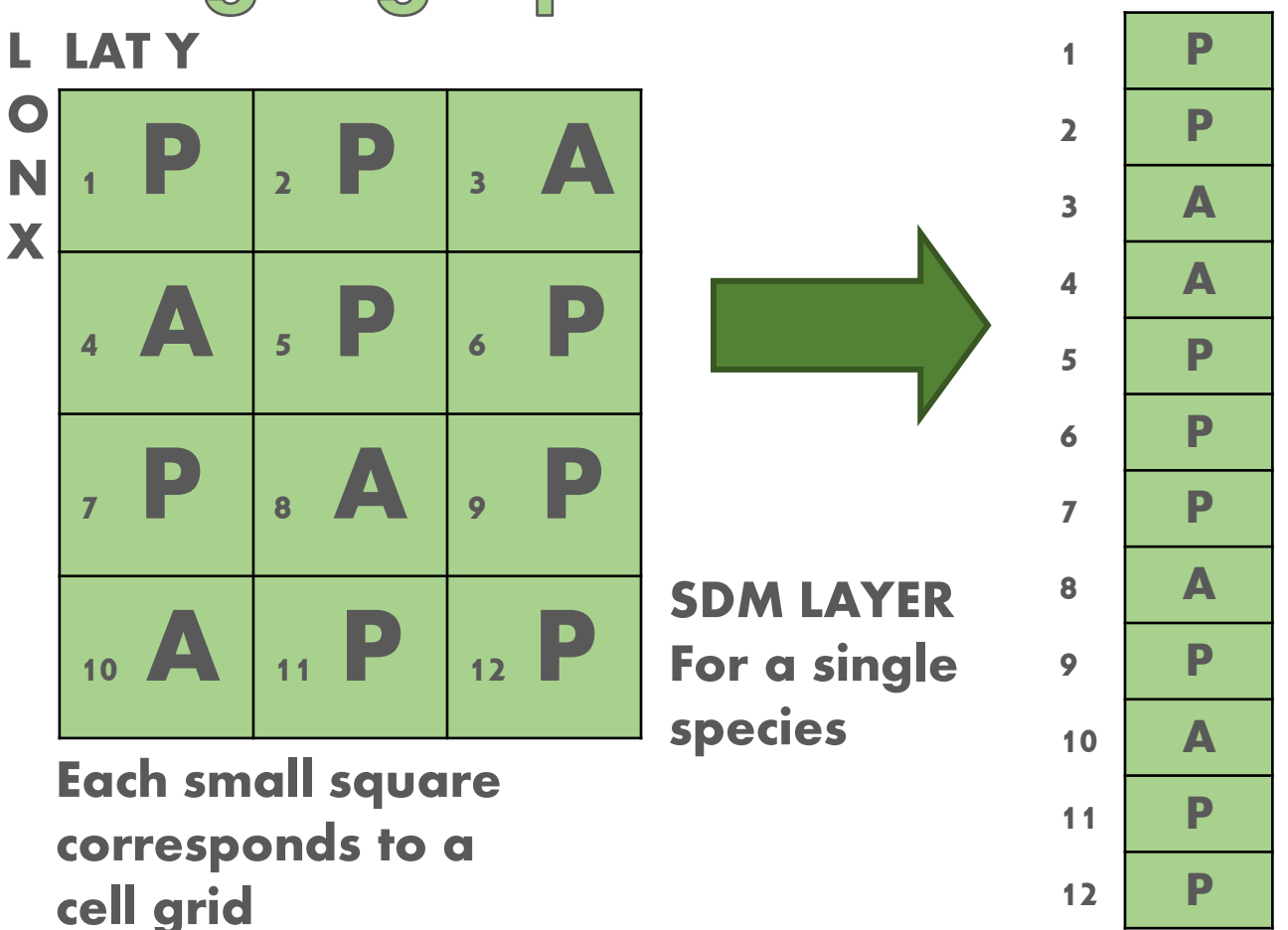

#### **Exploring Concepts: Encode SDM Layers BiogePhy**

#### Understand PAM as a data model

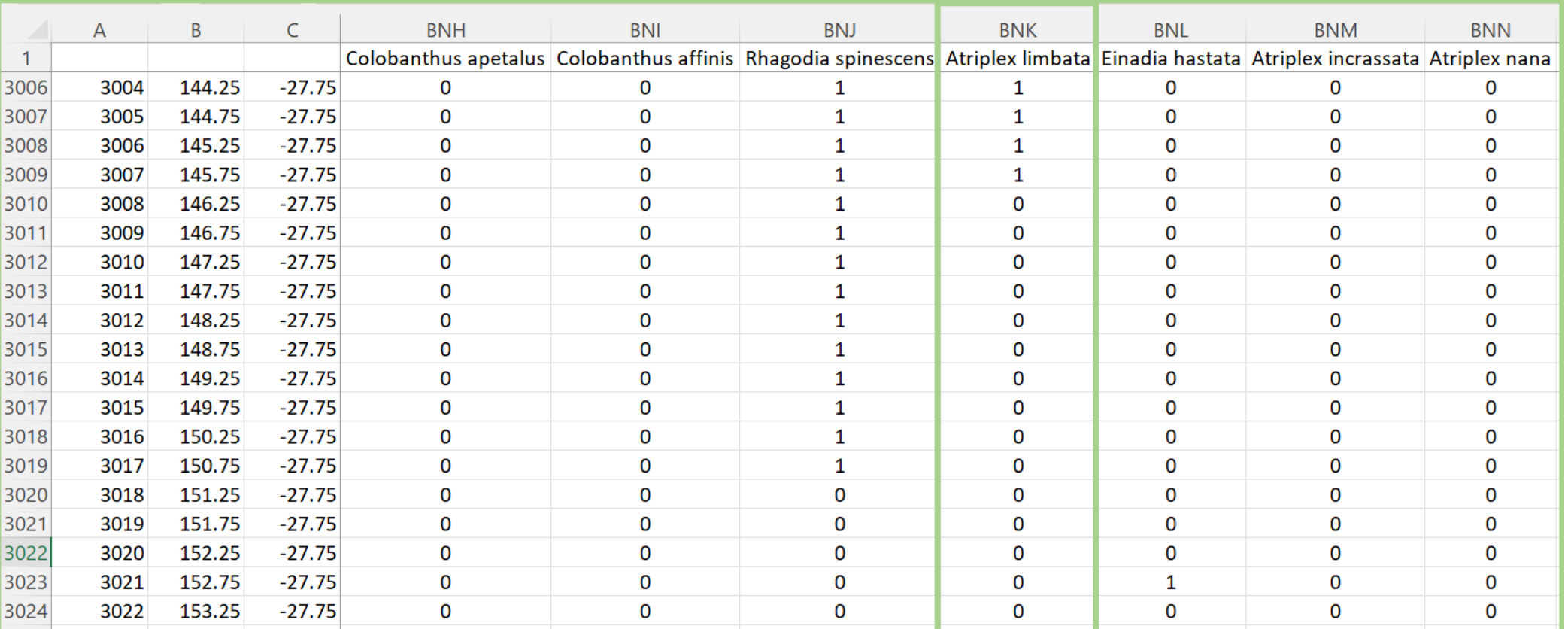

COLUMNS = SPECIES

#### **Exploring Concepts: Encode SDM Layers BiogetPhy**

#### Understand PAM as a data model

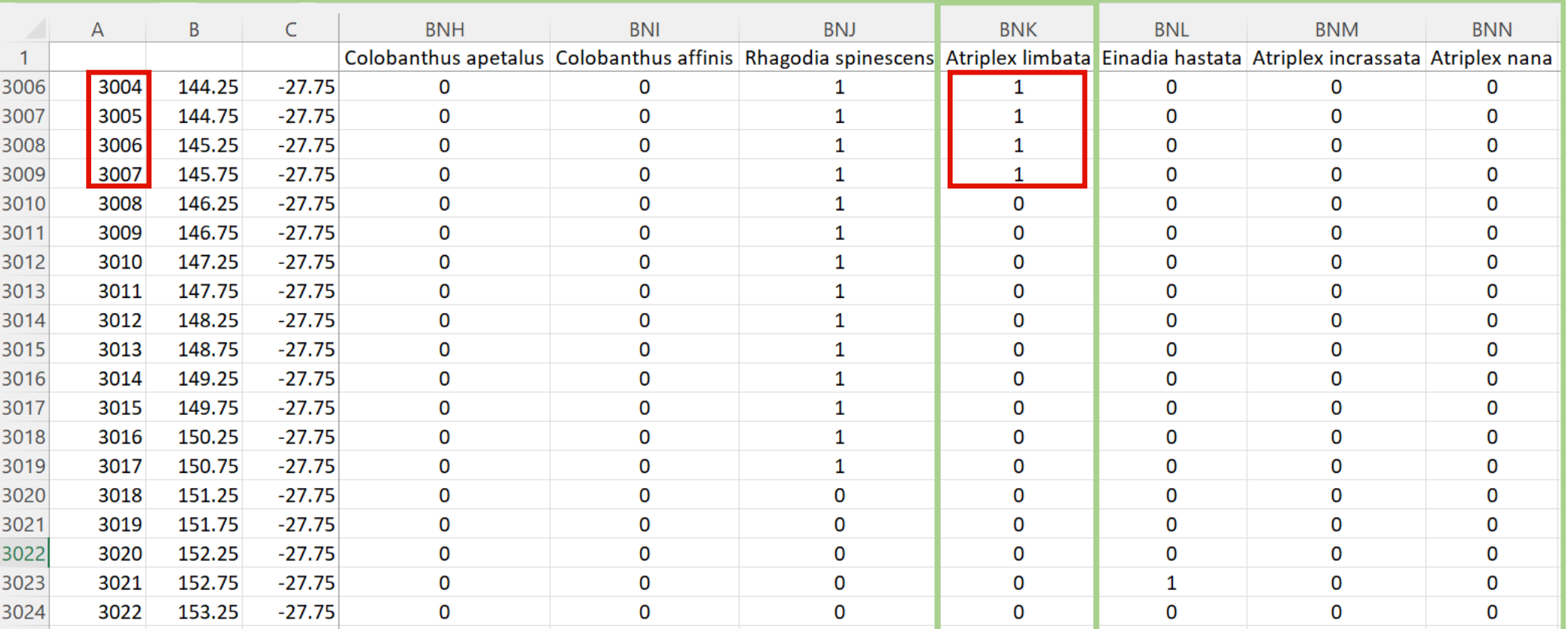

COLUMNS = SPECIES

#### **Exploring Concepts: Encode SDM Layers BiogePhy**

### Understand PAM as a data model

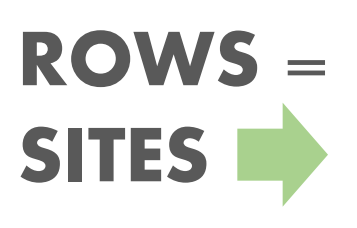

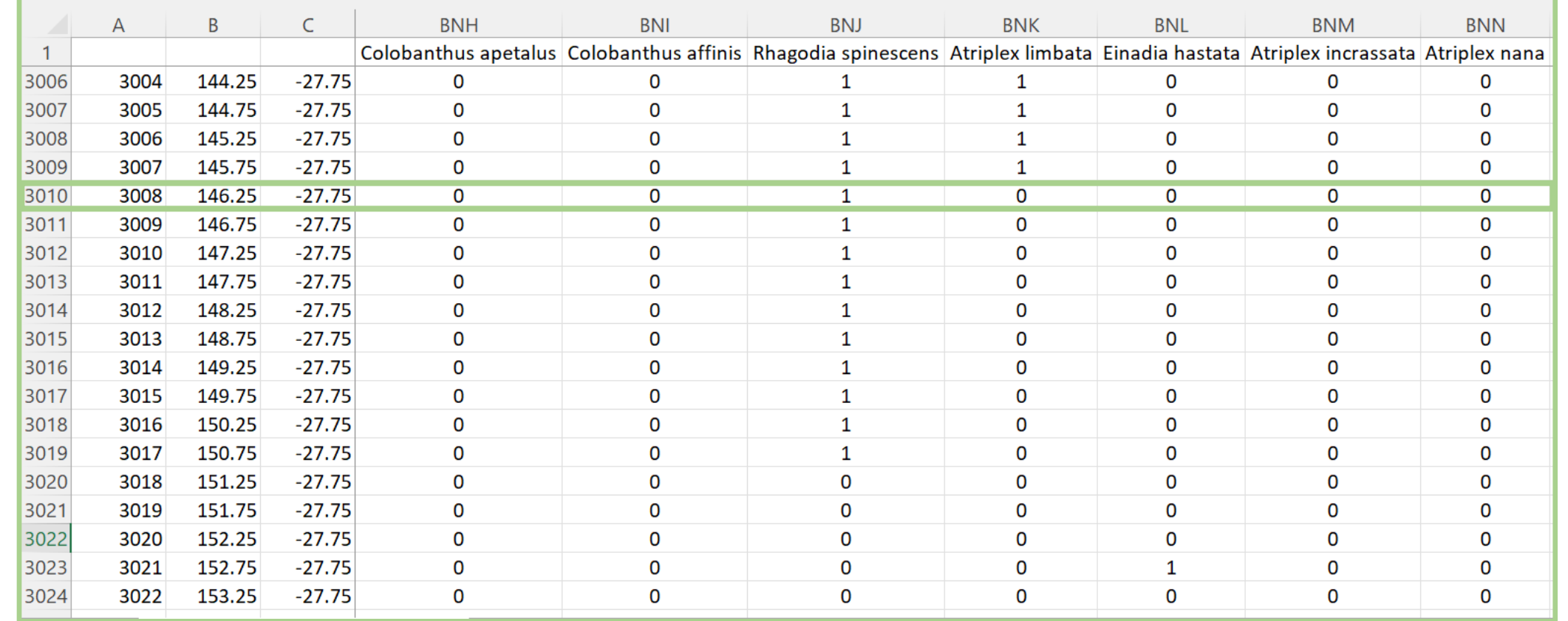

#### **Exploring Concepts: Encode SDM Layers BiotePhy**

### Understand PAM as a data model

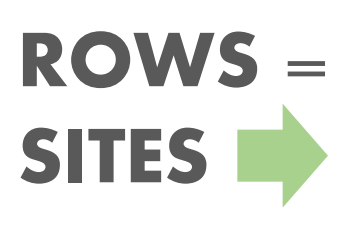

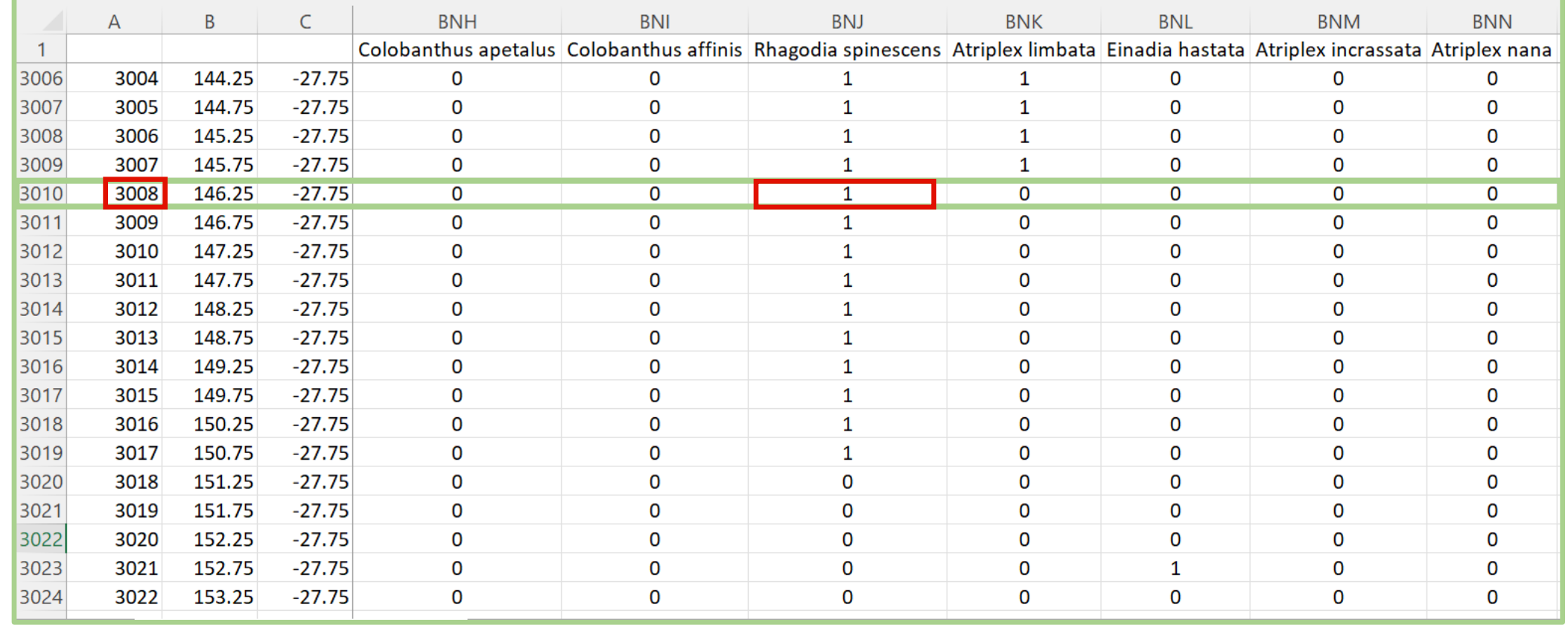

#### **Exploring Concepts: Encode SDM Layers** BiotePhy

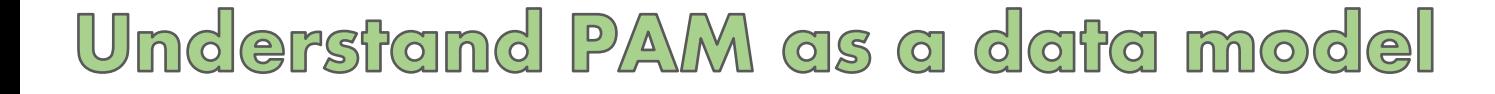

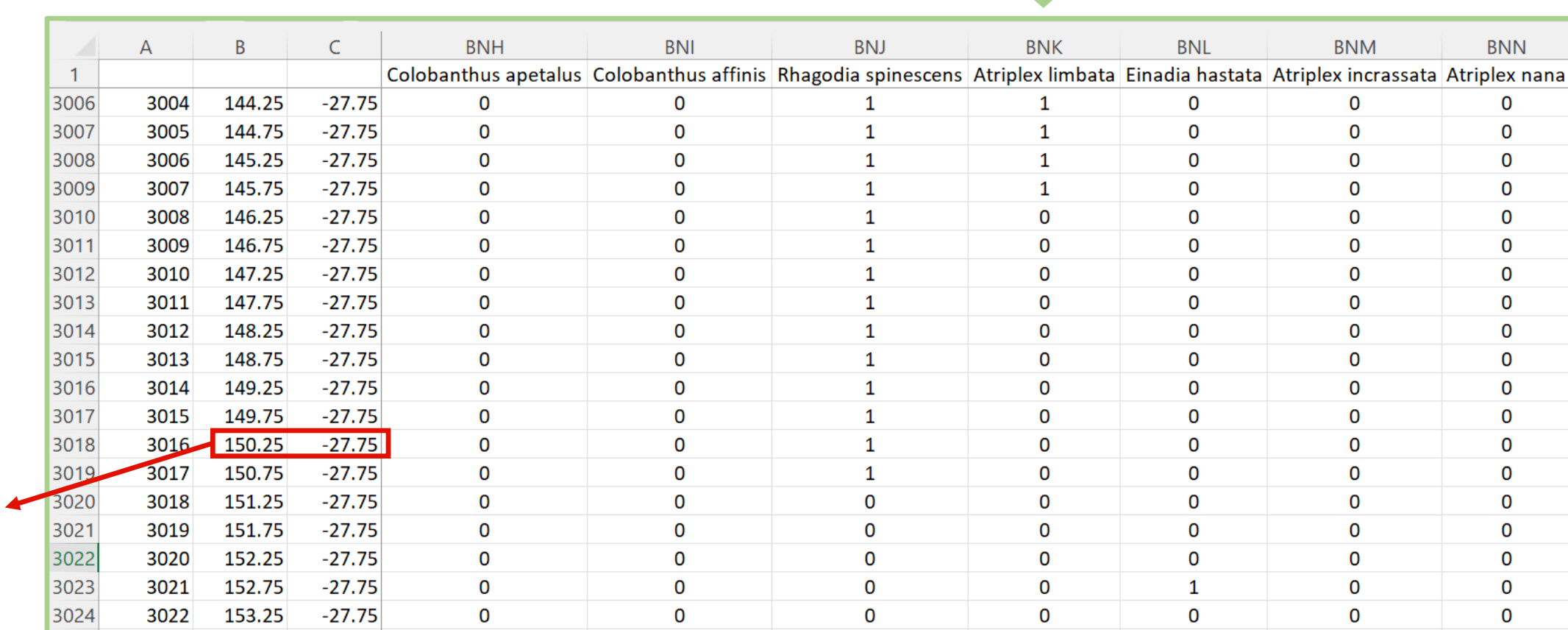

LAT/LONG is represented by centroid value of a given cell

Webinar 8

**ROWS** 

SITES

COLUMNS = SPECIES

### **Exploring Concepts: Calculate Statistics**

### Calculate statistics for a PAM

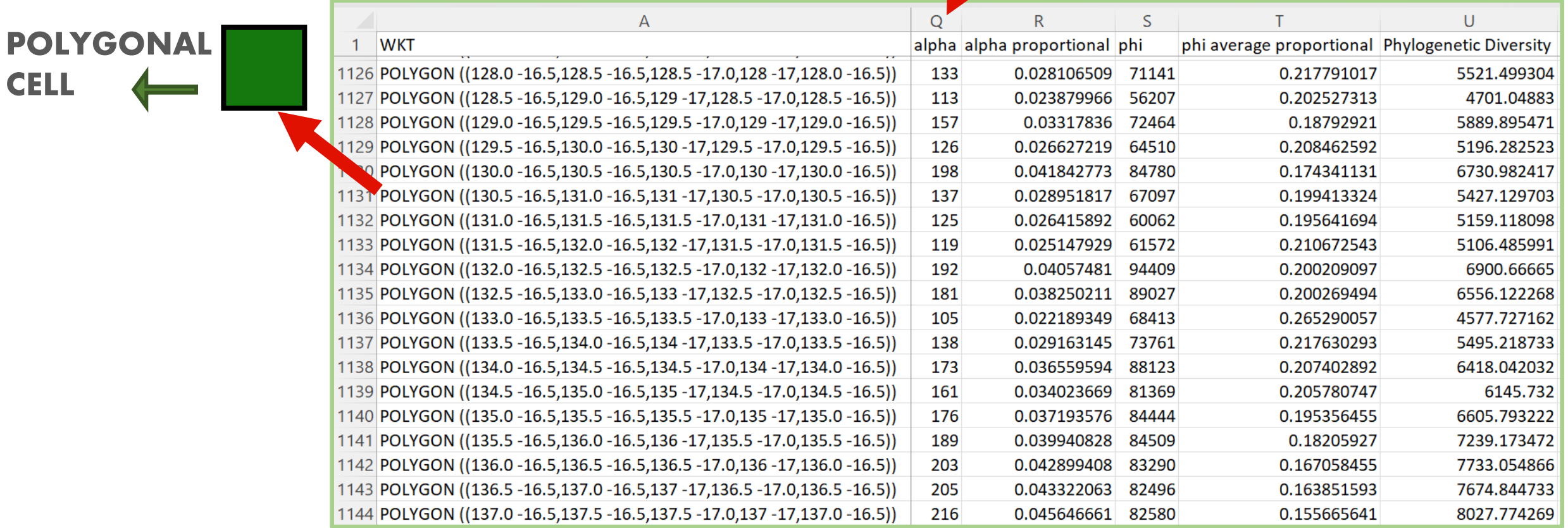

#### **Webinar 8**

POLYGONAL

### **Exploring Concepts: Calculate Statistics**

Calculate statistics for a PAM

Heat map created with QGIS to display alpha diversity!

File needs to be a GEOJson to be read in QGIS!

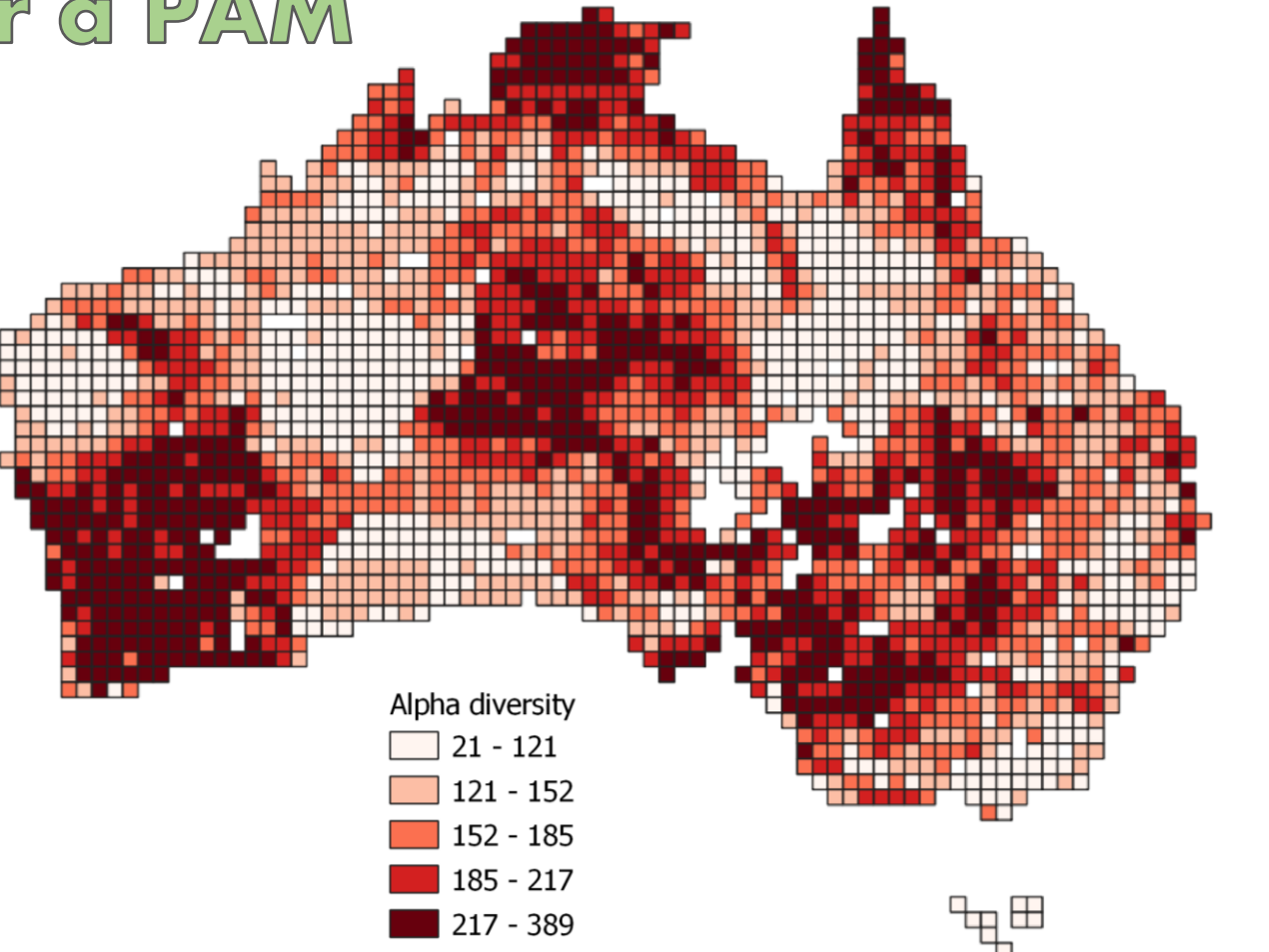

31

# We use BiotaPhy tools to automate

calculating diversity statistics for

multiple taxa at once!

**Time to Exercise!** 

# What happens when there is a large dataset? Should we calculate diversity statistics one

taxon at a time?

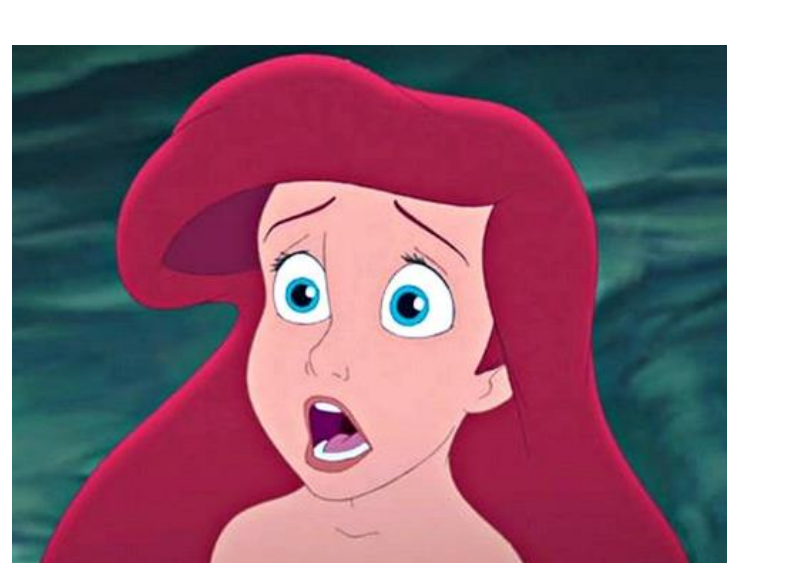

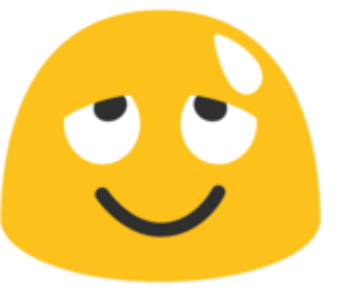

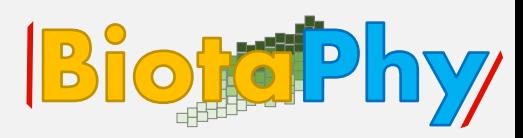

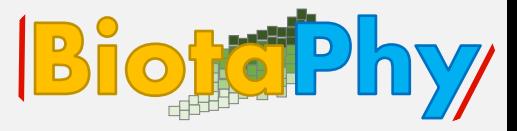

Download for the first time OR update the tutorials repository

containing test data and configurations.

Initial download:

git clone <https://github.com/biotaphy/tutorials> Update tutorial:

> cd tutorials git pull

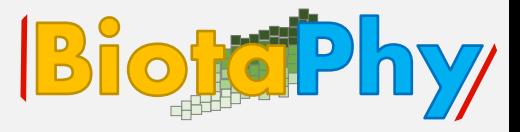

Let's put the automated framework developed by BiotaPhy to the test! 3 steps:

- 1. Build a grid to analyze a multi-species dataset
- 2. Encode layers into a Presence-Absence matrix (PAM) for multispecies analysis
- 3. Calculate statistics for a PAM

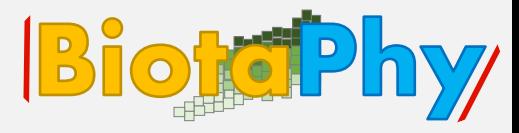

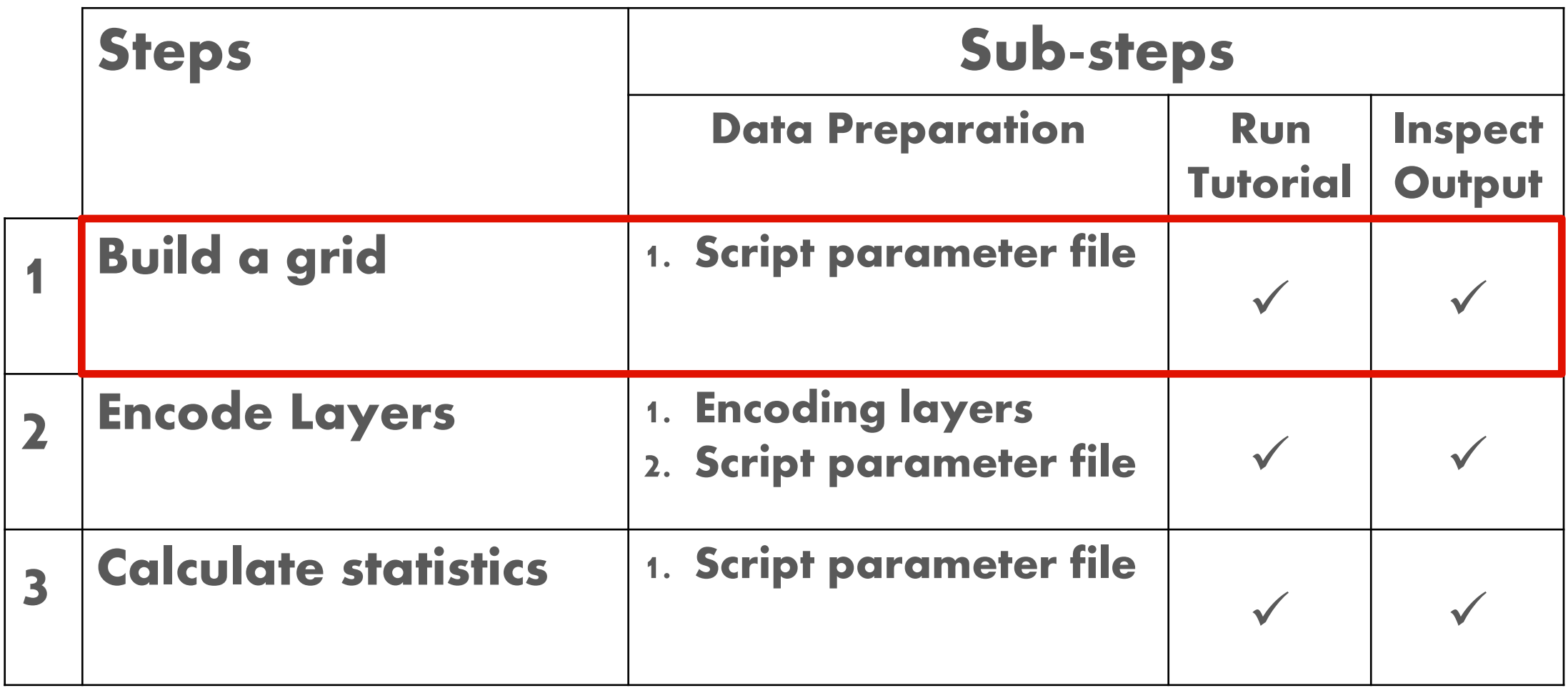

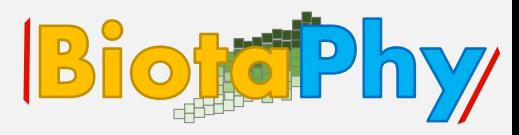

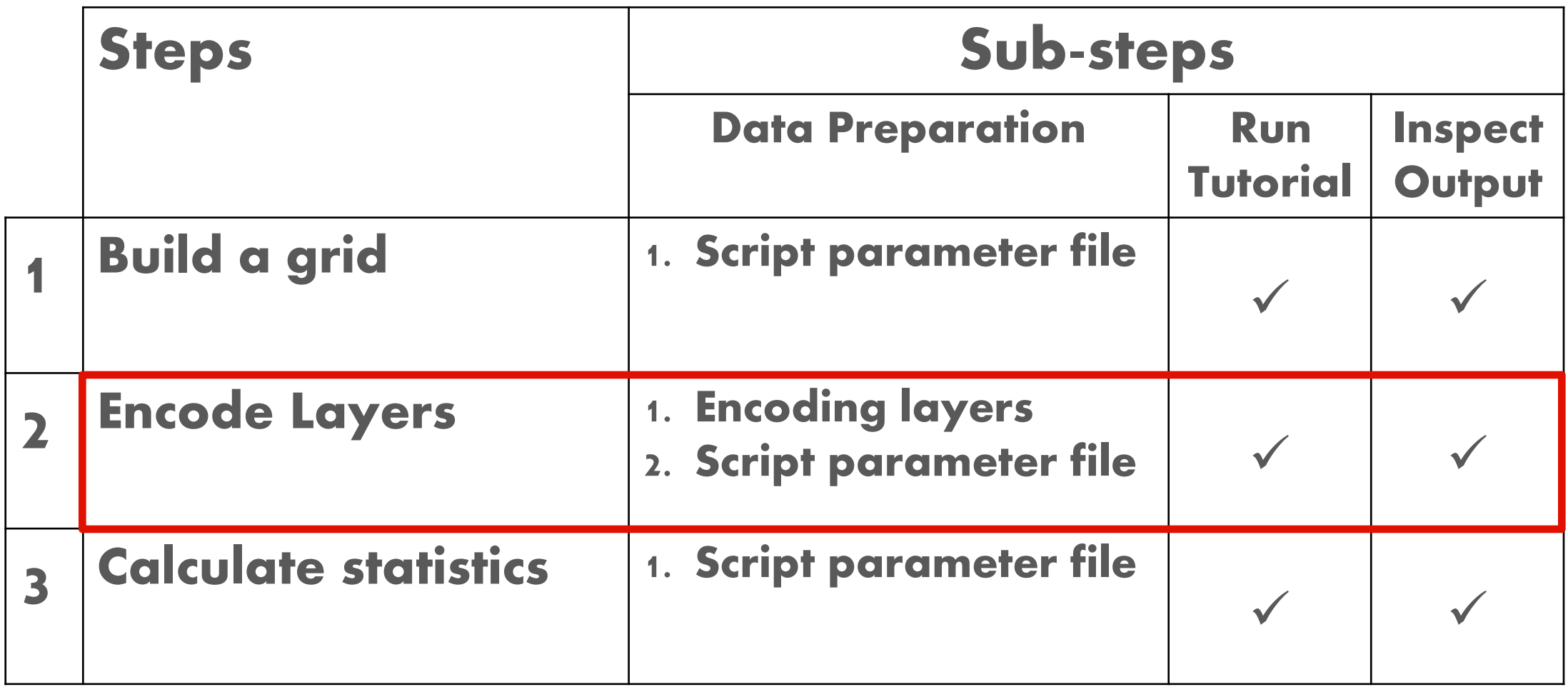

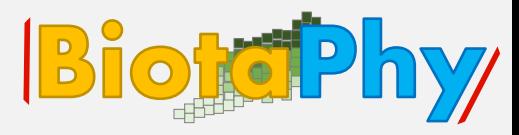

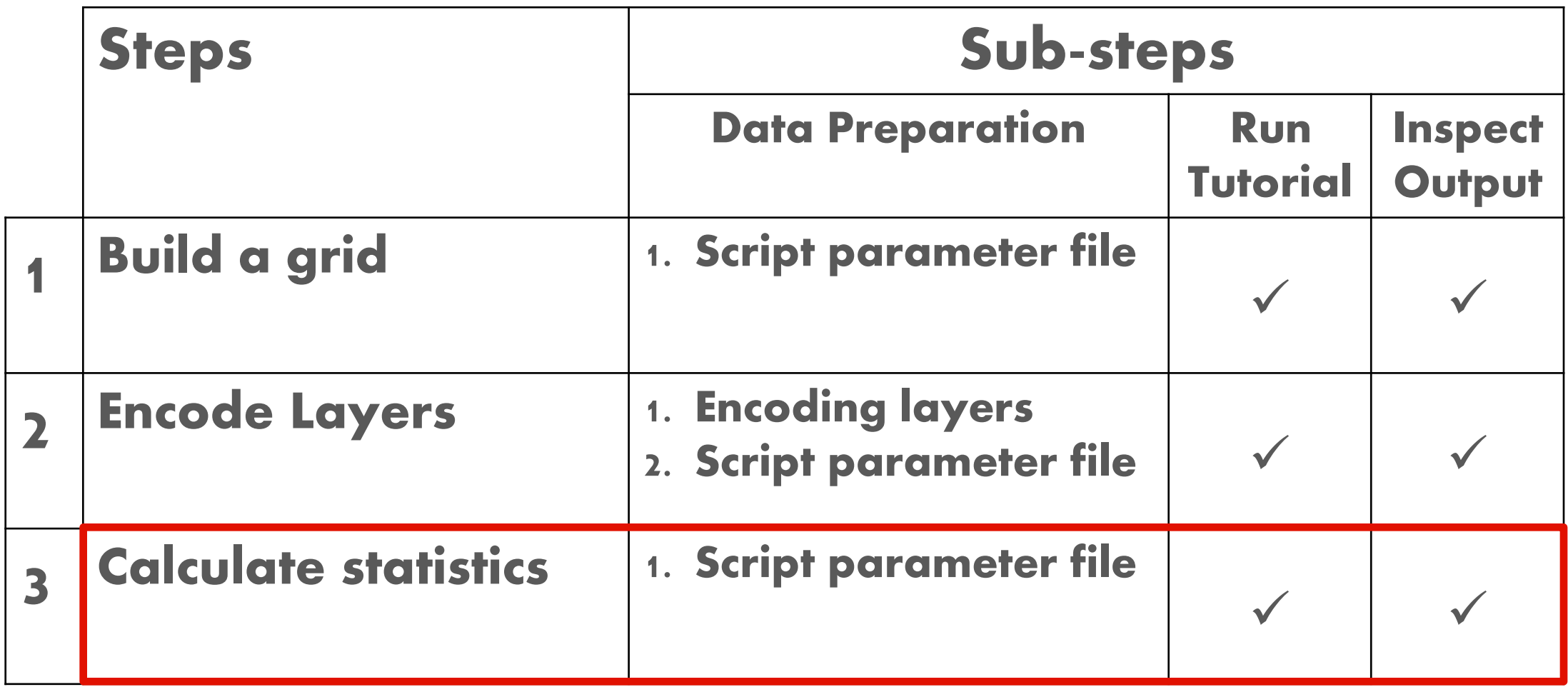

# **Data Preparation: Build a Grid**

#### Step 1: Build a grid

#### Data preparation: Script parameter file

A JSON parameter file is required for this command. The tutorial parameter file is build grid.json. These are the required and optional parameters:

- Required:
	- ∘ grid\_filename: The relative or absolute path for the output grid.
	- min\_x: The minimum value for X (longitude) coordinate of the grid
	- min\_y: The minimum value for Y (latitude) coordinate of the grid.
	- max\_x: The maximum value for X (longitude) coordinate of the grid.
	- max\_y: The maximum value for Y (latitude) coordinate of the grid.
	- cell\_size: The size of each cell (in units indicated by EPSG).
	- epsg: The EPSG code for the new grid.

"log\_filename": "/volumes/output/build\_grid.log",

"log\_console": true,

"report\_filename": "/volumes/output/build\_grid.rpt",

- "grid filename": "/volumes/output/grid na 5deg.shp",
- "min\_x":  $-164$ ,
- "min v": 15,
- "max\_x":  $-53$ ,
- "max\_y":  $64$ ,
- "cell\_size": 5.0,
- "epsg": 4326

#### Webinar 8

**BiotoPhy** 

# **Data Preparation: Build a Grid**

#### Step 1: Build a grid

#### **Data preparation: Script parameter file**

A JSON parameter file is required for this command. The tutorial parameter file is build grid.json. These are the required and optional parameters:

• Optional \* log\_filename: Output filename to write logging data \* log\_console: 'true' to write log to console \* report\_filename: output filename with data modifications made by wranglers

> "log\_fi**}**ename": "/volumes/output/build\_grid.log", "log\_console": true, "report\_filename": "/volumes/output/build\_grid.rpt", "grid\_filename": "/volumes/output/grid\_na\_5deg.shp", "min\_x":  $-164$ , "min\_y":  $15$ , "max\_x":  $-53$ , "max\_y":  $64,$ "cell\_size":  $5.0$ , "epsg": 4326

#### Webinar 8

# Let's run this tutorial: Build a Grid

#### Run build\_grid command

Initiate the process with the following:

For Linux/Mac systems:

./run tutorial.sh build grid data/config/build grid.json

For Windows systems:

./run\_tutorial.bat build\_grid data/config/build\_grid.json

Remember, you will RUN this code in the terminal or in a similar environment

(for Windows)!

#### Webinar g

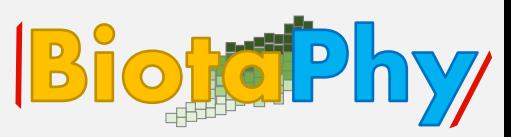

Goal: build a grid to analyze a multi-species dataset

### Let's look at the output: Build a Grid

#### Output

The build\_grid tool outputs a grid in shapefile format, conforming to the arguments specified in the configuration JSON file.

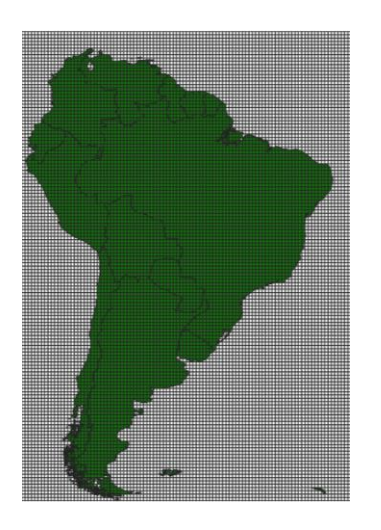

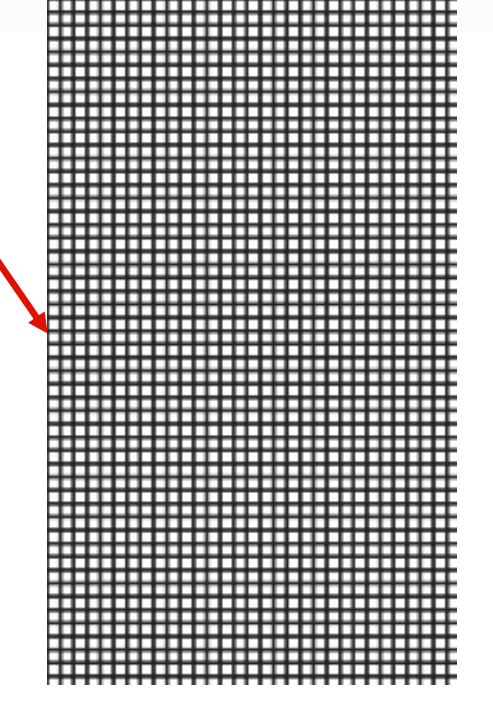

#### THE OUTPUT IS SOLELY A GRID. AT THIS POINT, NO TYPE OF DATA WILL BE CONTAINED IN IT!

#### Webinar 8

#### **Step 2: Encode species layers**

#### **Input: Layers**

Layers are specified in the Script parameter file, described fully in the next section. Each layer of a PAM represents the presence or absence of a taxon in the set of gridcells used in the analysis. Presence or absence is calculated with the min coverage, min presence, and max\_presence parameters also detailed in the Script parameter file.

If you want to define different values for computing different layers, you can create a matrix from each set of layers that share parameters (each matrix created with a different configuration file containing different parameters and the same grid), then aggregate the matrices in another step.

#### Webinar 8

**Bioko Phy** 

#### **Data preparation: Script parameter file**

An example json file for running the encode layers tutorial is at encode layers json. These are the required and optional parameters:

Required:

- grid filename: Relative path to shapegrid to use for site geometries
- out\_matrix\_filename: Relative path to write the encoded matrix
- ∘ encode\_method: The only valid option for creating a PAM is "presence, absence". Other options "biogeo", "largest\_class", "mean\_value", are used for a different types of matrices and  $\{$ operations.

```
"log_filename": "/volumes/output/encode_layers.log",
"log_console": true,
"report_filename": "/volumes/output/encode_layers.rpt",
"encode_method": "presence_absence",
"min_coverage": 25,
"min_presence": 0.1,
"max_presence": 1.0,
"grid_filename": "/volumes/data/input/grid_na_5deg.shp",
'"out_matrix_filename": "/volumes/output/heuchera_pam.lmm",
"layer_file_pattern": "/volumes/data/input/heuchera_rfolk_sdm/*/*.asc"
```
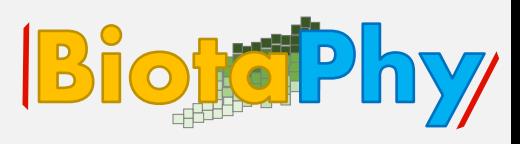

#### **Data preparation: Script parameter file**

An example json file for running the encode layers tutorial is at encode layers json. These are the required and optional parameters:

Required:

- grid filename: Relative path to shapegrid to use for site geometries
- out\_matrix\_filename: Relative path to write the encoded matrix
- encode\_method: The only valid option for creating a PAM is "presence\_absence". Other options "biogeo", "largest\_class", "mean\_value", are used for a different types of matrices and operations.

```
"log_filename": "/volumes/output/encode_layers.log",
"log_console": true,
"report_filename": "/volumes/output/encode_layers.rpt",
"encode_method": "presence_absence",
"min_coverage": 25,
"min_presence": 0.1,
"max_presence": 1.0,
"grid_filename": "/volumes/data/input/grid_na_5deg.shp",
"out_matrix_filename": "/volumes/output/heuchera_pam.1mm",
"layer_file_pattern": "/volumes/data/input/heuchera_rfolk_sdm/*/*.asc"
```
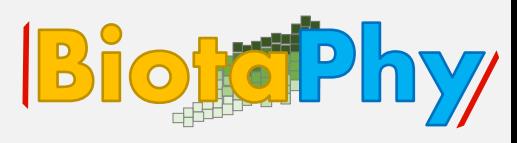

#### **Data preparation: Script parameter file**

An example json file for running the encode\_layers tutorial is at encode\_layers.json. These are the required and optional parameters:

- Optional
	- min\_coverage: Minimum percentage of a cell that has to be covered to encode it,
	- min presence: Minimum value to be considered present when encoding presence absent
	- max\_presence: Maximum value to be considered present
	- ∘ laver: list of a

Webinar s

- layer filename
- (optional) label for the encoded layer in the output matrix. If no label is provided for a layer file, the program will first look for another file in the same directory with the same basename, and with the extension ".label". If this Defaults to the the first line of a file in the same directory and with the same basename as lyr filename and a ".label" extension, OR the basename of the layer file.
- (optional) attribute. Defaults to None, using the pixel value for raster data.
- layer\_file\_pattern: File pattern that describes one or more input files.
- log\_filename: Output filename to write logging data
- ∘ log\_console: 'true' to write log to console
- report\_filename: output filename with data modifications made by wranglers

#### "log\_filename": "/volumes/output/encode\_layers.log", "log\_console": true, "report\_filename": "/volumes/output/encode\_layers.rpt", "encode\_method": "presence\_absence", "min\_coverage": 25, min\_presence": 0.1, max presence": 1.0, "grid\_filename": "/volumes/data/input/grid\_na\_5deg.shp", "out matrix filename": "/volumes/output/heuchera pam.lmm", "layer file pattern": "/volumes/data/input/heuchera rfolk sdm/\*/\*.asc"

#### **Data preparation: Script parameter file**

An example json file for running the encode\_layers tutorial is at encode\_layers.json. These are the required and optional parameters:

- Optional
	- min coverage: Minimum percentage of a cell that has to be covered to encode it
	- min\_presence: Minimum value to be considered present when encoding presence absence
	- max presence: Maximum value to be considered present
	- ∘ layer: list of a
		- layer filename
		- (optional) label for the encoded layer in the output matrix. If no label is provided for a layer file, the program will first look for another file in the same directory with the same basename, and with the extension ".label". If this Defaults to the the first line of a file in the same directory and with the same basename as lyr filename and a ".label" extension, OR the basename of the laver file.
		- (optional) attribute. Defaults to None, using the pixel value for raster data
	- layer\_file\_pattern: File pattern that describes one or more input files.
	- log\_filename: Output filename to write logging data
	- ∘ log\_console: 'true' to write log to console
	- report\_filename: output filename with data modifications made by wranglers

#### "log\_filename": "/volumes/output/encode\_layers.log", "log\_console": true, "report\_filename": "/volumes/output/encode\_layers.rpt", "encode\_method": "presence\_absence", "min\_coverage": 25, "min\_presence": 0.1, "max\_presence": 1.0, "grid\_filename": "/volumes/data/input/grid\_na\_5deg.shp", "out\_matrix\_filename": "/volumes/output/heuchera\_pam.lmm", "layer\_file\_pattern": "/volumes/data/input/heuchera\_rfolk\_sdm/\*/\*.asc"

#### Webinar s

#### **Data preparation: Script parameter file**

An example json file for running the encode\_layers tutorial is at encode\_layers.json. These are the required and optional parameters:

- Optional
	- min coverage: Minimum percentage of a cell that has to be covered to encode it
	- min\_presence: Minimum value to be considered present when encoding presence absence
	- max presence: Maximum value to be considered present
	- ∘ layer: list of a
		- layer filename
		- (optional) label for the encoded layer in the output matrix. If no label is provided for a layer file, the program will first look for another file in the same directory with the same basename, and with the extension ".label". If this Defaults to the the first line of a file ip the same directory and with the same basename as lyr\_filename and a ".label" extension, OR the basename of the layer file.
		- . (optional) attribute. Defaults to None, using the pixel value for raster data.
	- layer\_file\_pattern: File pattern that describes one or more input files.
	- log\_filename: Output filename to write logging data
	- ∘ log\_console: 'true' to write log to console
	- report\_filename: output filename with data modifications made by wranglers

"log filename": "/volumes/output/encode layers.log", "log console": true. "report filename": "/volumes/output/encode layers.rpt", "encode\_method": "presence\_absence", "min coverage": 25, "min presence": 0.1, "max presence": 1.0, "grid filename": "/volumes/data/input/global 2deg grid.shp", "out matrix filename": "/volumes/output/encode layers.lmm", "layer\_file\_pattern": "/volumes/data/easy\_bake/heuchera\_sdm/\*/\*.asc"

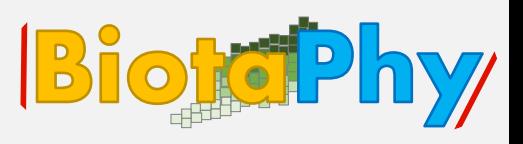

47

#### Let's run this tutorial: Encode Layers **BiotePhy**

#### **Run encode\_layers command**

Initiate the process with the following:

For Linux/Mac systems:

./run tutorial.sh encode layers data/config/encode layers.json

For Windows systems:

Webinar 8

./run tutorial.bat encode layers data/config/encode layers.json

Note: You may get the following warning. This indicates that there is a window with no values, a common occurrence in most datasets, and may be safely ignored.

```
RuntimeWarning: Mean of empty slice
    window mean = np_{\text{in}}nanmean(window[np_where(window != nodata)])
```
Goal: Encode Layers into a **Presence-Absence matrix (PAM)** for multi-species analysis

> Remember, you will **RUN this code in the** terminal or in a similar environment (for Windows)!

### Let's look at the output: Encode Layers

COLUMNS = SPECIES

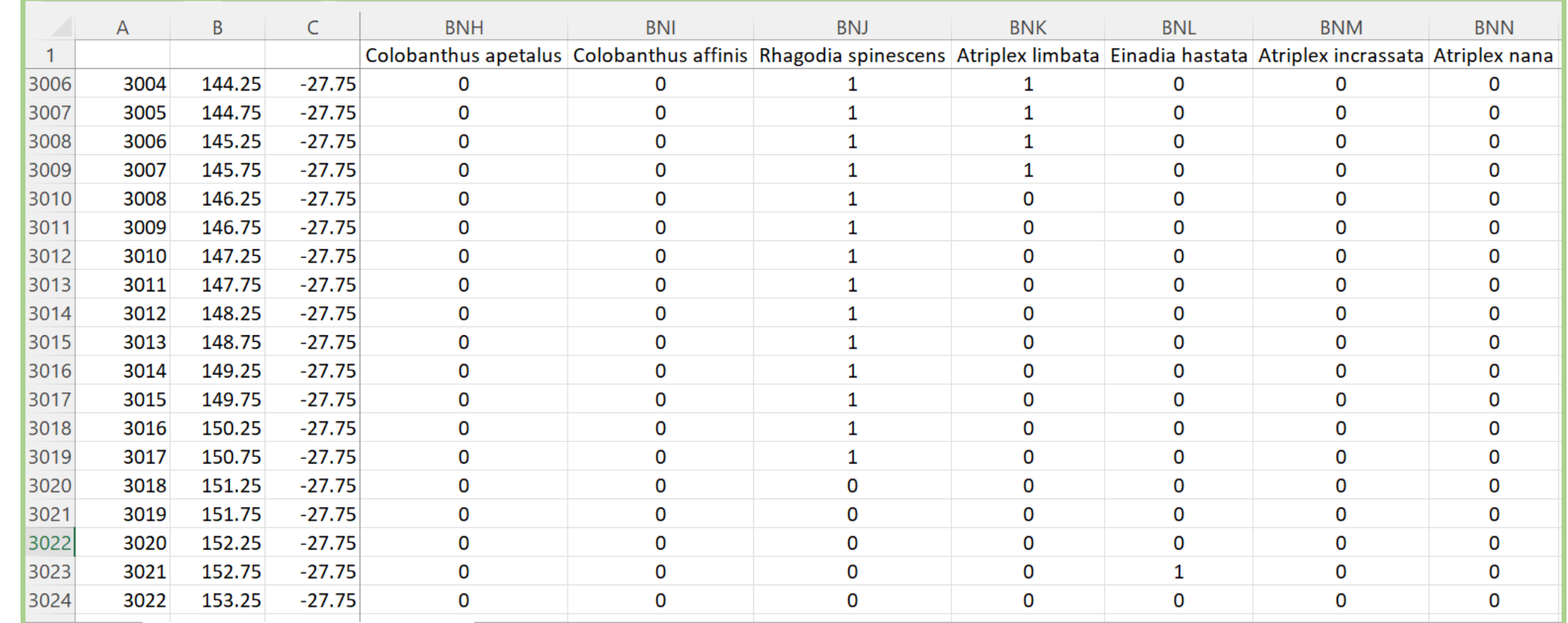

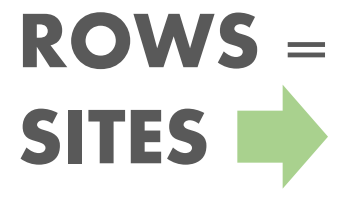

### **Data Preparation: Calculate Statistics**

#### Step 3: Calculate statistics for a PAM

Now that a grid has been built, and a PAM has been populated by intersecting species distribution models with the grid, we calculate biogeographic statistics on that PAM.

#### Data preparation: Script parameter file

An example JSON file for running the calculate pam stats command is at calculate pam stats.json.

These are the required and optional parameters:

• Required:

• pam filename: The full filename to the input PAM file

```
"log_filename": "/volumes/output/calculate_pam_stats.log",
"log_console": true,
"report_filename": "/volumes/output/calculate_pam_stats.rpt",
"covariance_matrix": "/volumes/output/covariance.1mm",
"diversity_matrix": "/volumes/output/diversity.1mm",
"site_stats_matrix": "/volumes/output/site_stats.1mm",
"species_stats_matrix": "/volumes/output/species_stats.1mm",
"pam_filename": "/volumes/data/input/heuchera_pam.lmm"
```
#### Webinar s

### **Data Preparation: Calculate Statistics**

#### Data preparation: Script parameter file

An example JSON file for running the calculate pam stats command is at calculate pam stats.json. These are the required and optional parameters:

- Optional
	- o log\_filename: Output filename to write logging data
	- ∘ log\_console: 'true' to write log to console
	- report filename: output filename with summary
	- covariance matrix: The full path and base filename for writing covariance matrices.  $\circ$
	- diversity\_matrix: The full filename for writing the diversity matrix.  $\circ$
	- site\_stats\_matrix: The full filename for writing the site statistics matrix.  $\circ$
	- species\_stats\_matrix: The full filename for writing the species statistics matrix.  $\circ$
	- tree\_filename: The full filename to an input tree in Nexus format.
	- tree\_matrix: The full filename to an input tree encoded as a matrix.

"log\_filename": "/volumes/output/calculate\_pam\_stats.log", "log console": true,

Biord

"report\_filename": "/volumes/output/calculate\_pam\_stats.rpt", "covariance\_matrix": "/volumes/output/covariance.1mm", "diversity\_matrix": "/volumes/output/diversity.1mm", "site\_stats\_matrix": "/volumes/output/site\_stats.lmm", "species\_stats\_matrix": "/volumes/output/species\_stats.1mm", "pam\_filename": "/volumes/data/input/heuchera\_pam.1mm"

### **Data Preparation: Calculate Statistics**

#### Data preparation: Script parameter file

An example JSON file for running the calculate pam stats command is at calculate pam stats.json.

These are the required and optional parameters:

#### • Optional

- log\_filename: Output filename to write logging data
- log\_console: 'true' to write log to console
- report\_filename: output filename with summary
- covariance\_matrix: The full path and base filename for writing covariance matrices.  $\circ$
- diversity\_matrix: The full filename for writing the diversity matrix.  $\circ$
- site\_stats\_matrix: The full filename for writing the site statistics matrix.  $\circ$
- species\_stats\_matrix: The full filename for writing the species statistics matrix.  $\circ$
- tree\_filename: The full filename to an input tree in Nexus format.
- tree\_matrix: The full filename to an input tree encoded as a matrix.

#### "log filename": "/volumes/output/calculate pam stats.log", "log console": true,

"report filename": "/volumes/output/calculate pam stats.rpt", "covariance\_matrix": "/volumes/output/covariance.1mm", "diversity\_matrix": "/volumes/output/diversity.1mm", "site\_stats\_matrix": "/volumes/output/site\_stats.lmm", "species\_stats\_matrix": "/volumes/output/species\_stats.1mm", "pam\_filename": "/volumes/data/input/heuchera\_pam.1mm"

#### Webinar s

### Let's run this tutorial: Calculate Statistics

#### Run calculate\_pam\_stats command

Initiate the calculate pam stats process with the following:

For Linux/Mac systems

./run tutorial.sh calculate pam stats data/config/calculate pam stats.json

For Windows systems

./run\_tutorial.bat calculate\_pam\_stats data/config/calculate\_pam\_stats.json

Remember, you will RUN this code in the terminal or in a similar environment (for Windows)!

#### Goal: Calculate Statistics for a PAM

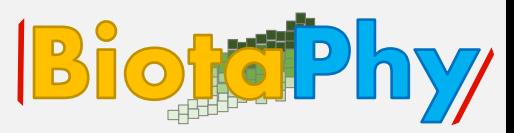

#### Let's look at the output: Calculate Statistics **Biokophy**

#### Output

The calculate pam stats tool outputs computes various statistics, depending on the output files specified in the command configuration file. Outputs may include:

- 1. A "report filename" named in the script parameter file, a summary of point manipulations by each wrangler will be written to this file.
- 2. A "log\_filename" named in the script parameter file, that will be created.
- 3. A "log\_console" named in the script parameter file, logs will be written to the

command prompt during execution.

- 4. One or more "covariance\_matrix" files. Each covariance statistic produces a matrix and it is written to the covariance\_matrix filename, where the statistic name is appended to the end of the base file name.
- 5. A "diversity\_matrix" containing different diversity statistics.
- 6. A "site\_stats\_matrix" containing site statistics.
- 7. A "species\_stats\_matrix" containing species statistics.

#### Let's look at the output: Calculate Statistics BiotePhy

**Diversity Matrix!** 

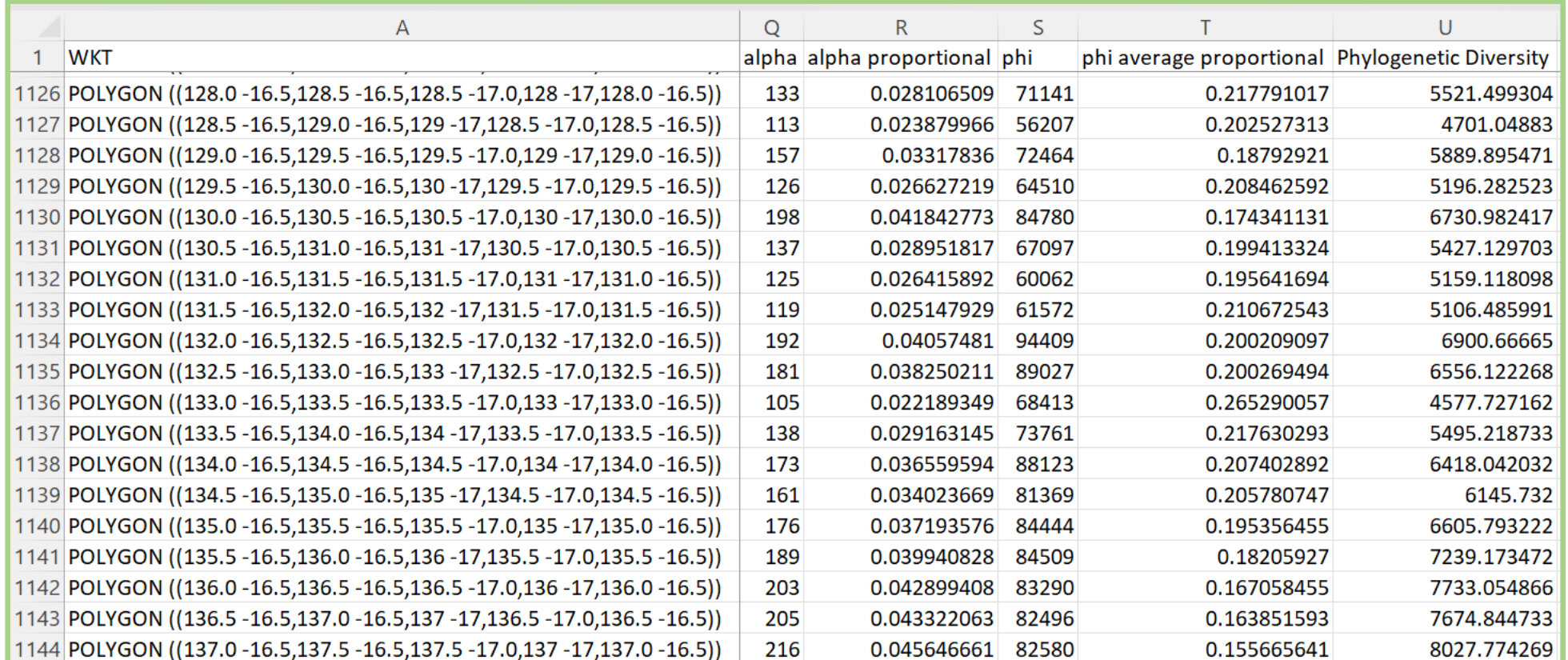

### Session Summary, Q&A and Discussion BiotePhy

- 1. Alpha, beta and gamma diversity are commonly used diversity metrics. Be careful with interpretation and rely on recent literature for help!
- 2. Presence-Absence Matrices (PAMs) are a great way to optimize diversity statistics involving multiple species!
- 3. Three steps must be followed to use PAMs:
	- Build a grid
	- Encode layers
	- Calculate statistics

# Session Summary, Q&A and Discussion BiotoPhy

# Any questions??

Please, use the chat to write your question!